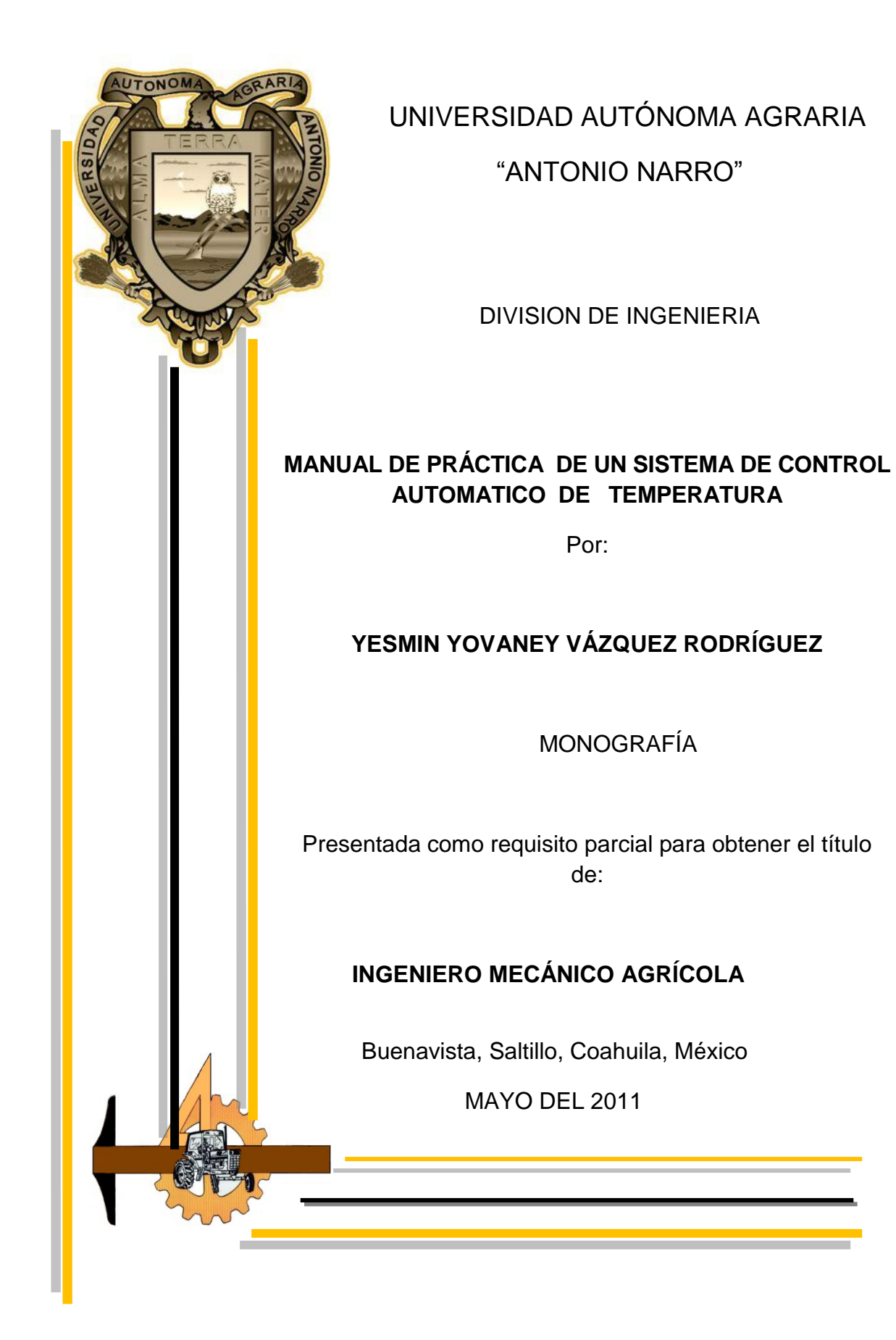

#### <span id="page-1-0"></span>UNIVERSIDAD AUTONOMA AGRARIA ANTONIO NARRO

#### DIVISIÓN DE INGENIERÍA

#### DEPARTAMENTO DE MAQUINARIA AGRÍCOLA

#### MANUAL DE PRÁCTICA PARA EL CONTROL AUTOMATICO DE **TEMPERATURA**

#### POR:

#### YESMIN YOVANEY VÁZQUEZ RODRÍGUEZ

#### MONOGRAFIA

Que se somete a consideración del H. Jurado Examinador como requisito parcial para obtener el título de:

#### **INGENIERO MECANICO AGRÍCOLA**

Aprobado por el comité de tesis Director de tesis Dr. Jesus Rodolfo Valenzuela García Co- Director de Tes Sinoda Dr. Santos M.C. Juan Arredondoi Valdeznoma Agrama ipos Magaña NARRO' ANT Coordinador de la División de Ingeniería M.C. Luis Rodríguez Gutiérrez Coordinación de Ingeniería

BUENAVISTA, SALTILLO, COAHUILA, MÉXICO.

MAYO DEL 2011

## AGRADECIMIENTOS A:

**A DIOS:** Por brindarme salud, protección y no desampararme en ningún momento.

**A LA UAAAN** Por haberme abierto sus puertas para poder brindarme la oportunidad de convertirme en una profesional. Gracias mi alma terra mater.

Al **Dr. Jesús R. Valenzuela García**, por su gran apoyo y confianza, por el tiempo dedicado en el desarrollo de este proyecto, por su excelente dirección y asesoría técnica en este trabajo de tesis.

Al **Dr. Santos G. Campos Magaña,** por su apoyo y paciencia, por compartir su experiencia y conocimiento en este proyecto.

Al **M. C. Héctor Uriel Serna Fernández,** gracias por brindarme su amistad y por ser un gran amigo. ¡Muchas gracias!

A los diversos maestros del departamento de Maquinaria Agrícola en especial al, **Ing. Juan Arredondo Valdez, M. C. Juan Antonio Guerrero Hernández, M. C. Blanca Elizabeth de la Peña Casas, Ing. Tomás Gaytan Muñiz, Ing. Rosendo González Garza, Dr. Martin Cadena Zapata** y todos aquellos maestros que aportaron sus conocimientos y experiencias durante el desarrollo de mi carrera.

A mis compañeros de la generación CX de la carrera de Ingeniero Mecánico Agrícola, en especial a mis amigos **Rafael, Jesús, Fausto, Darío, Ulber, Gerardo y cesar** por brindarme su amistad y confianza así a mí, muchas gracias y que dios los bendiga siempre.

# DEDICATORIA

<span id="page-3-0"></span>Este trabajo está dedicado especialmente a mis padres por el esfuerzo y sacrificio que hicieron para darme todo por ese motivo esto es para ustedes

## A mis padres:  **Romagnolia C. Rodríguez Pérez**

## **Ariel Vázquez Pérez**

Mi madre **Romagnolia Rodríguez Pérez,** por tu gran esfuerzo y sacrificio para que yo pudiera ser lo que actualmente soy. Tu dedicación hacia mí es mi inspiración para continuar triunfante en la vida, sin importarme ningún obstáculo. Gracias mamá…

Gracias por el apoyo que me han dado durante toda mi superación, a mi madre que es una persona muy especial gracias por tus consejos y por estar conmigo en los momentos más difíciles de mi vida gracias por ese cariño que no tiene precio, mama; también esto sueño forma parte de ustedes:

A mis hermanos:

## **Irasema Vázquez Rodríguez**

## **Cliver Maudiel Vázquez Rodríguez**

## **Denni Cleomar Vázquez Rodríguez**

#### **En especial**

A ti **Octavio Moreno Sánchez** gracias por compartir tu amistad y apoyarme incondicionalmente en todo momento de mi carrera, le doy gracias a dios por haberte conocido fuiste y serás un amigo muy especial que dios te bendiga. ¡Muchas gracias!

A todas esas personas que me apoyaron siempre y por brindarme sus amistad, porque siempre los llevare presente donde quiera que este, especialmente a mis tíos gracias por apoyarme en este sueño hecho realidad.

A mis tíos:

#### **Belia Arriaga Pérez**

#### **Reynaldo Rodríguez Pérez**

#### **María Elena González Rodríguez.**

A mis abuelitos:

## **Paula Pérez Morales (**ϯ **)**

## **Antonio Vázquez Pérez (**ϯ **)**

Gracias abuelitos por brindarme sus cariños y consejos que siempre llevare conmigo; gracias por compartir conmigo esta felicidad a ti abuelo gracias por todo.

Le doy gracias a dios por conocer a doña Isabel, Juanita Yazmin y Teresita gracias por confiar en mí pero en especial le doy las gracias a doña Isabel por apoyarme en los momentos más difíciles que pase durante mi carrera.

## Es la hora de partir, la dura y fría hora que la noche sujeta a todo horario (Pablo Neruda)

# **INDICE DE CONTENIDO**

 $\overline{a}$ 

<span id="page-5-0"></span>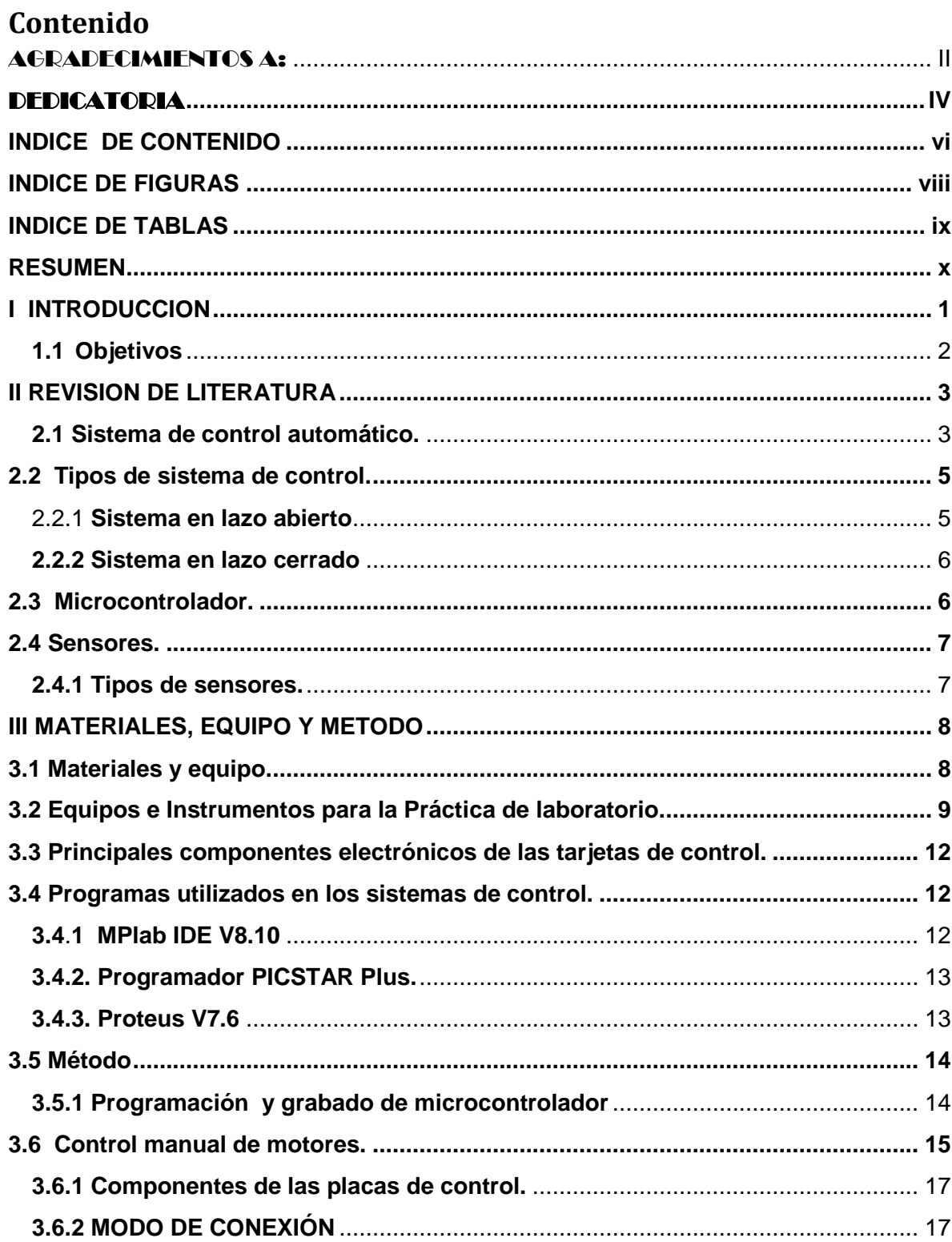

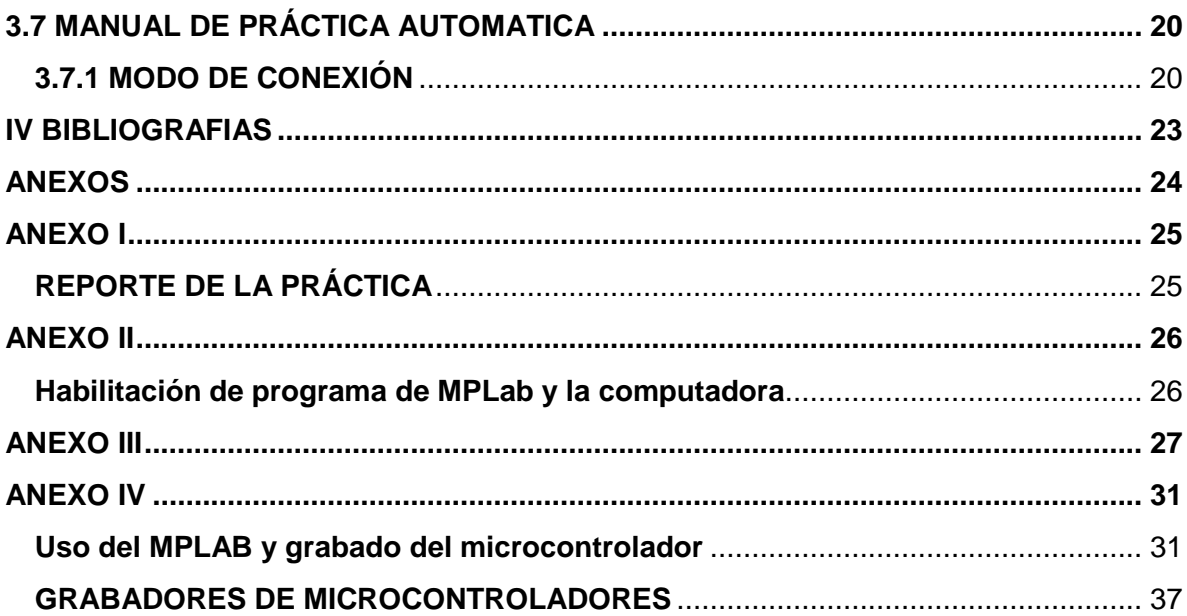

# <span id="page-7-0"></span>**INDICE DE FIGURAS**

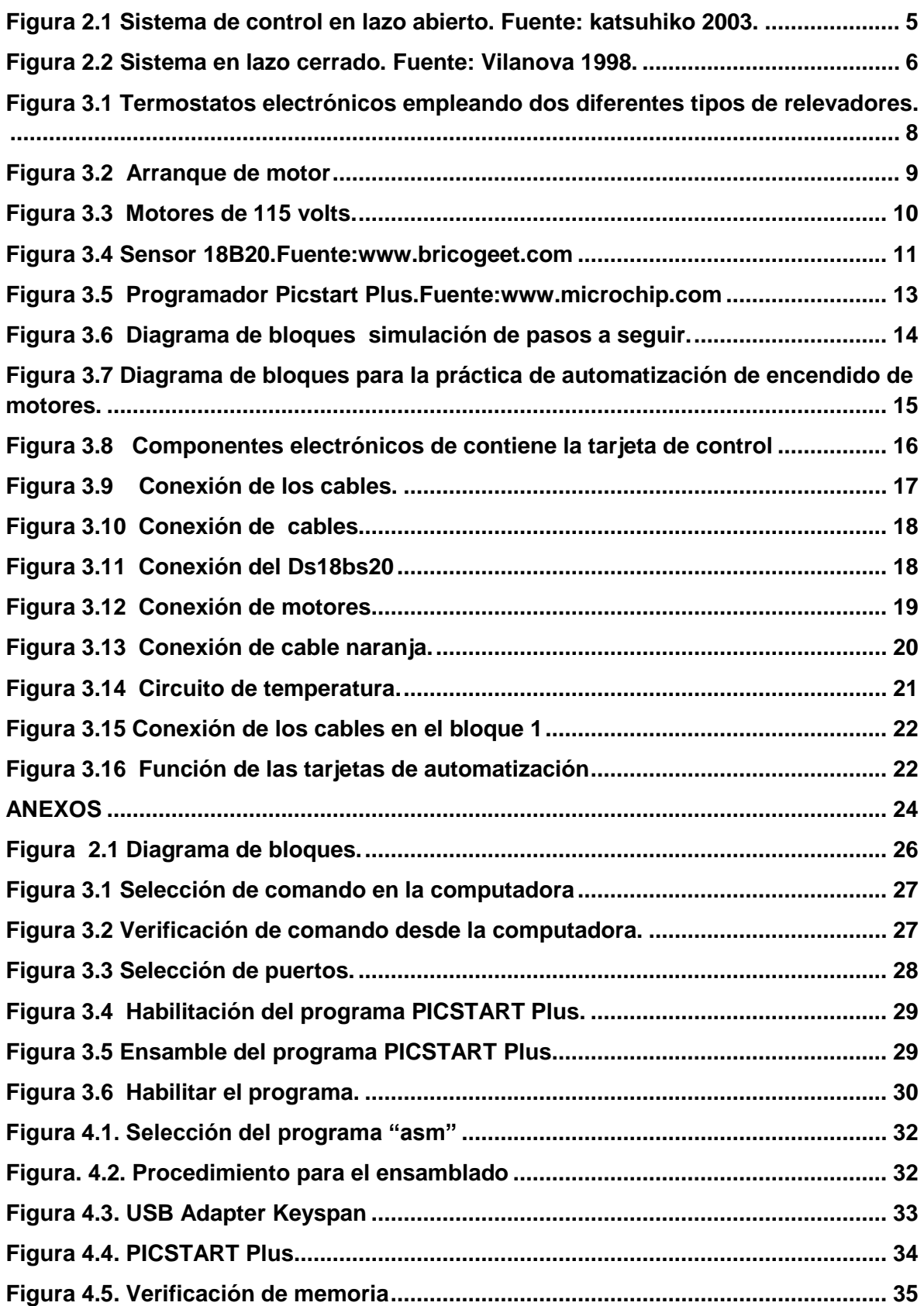

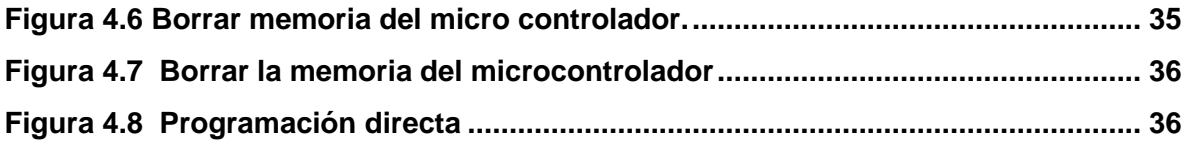

# <span id="page-8-0"></span>**INDICE DE TABLAS**

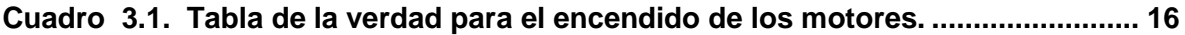

#### **RESUMEN**

<span id="page-9-0"></span>Se desarrollo el manual de prácticas para el control automático de temperatura, mediante el uso del micro controlador. El tipo de controladores que utilizaron para manejar los rangos de control automático son de la marca MICROCHIP en tipo de gama media, para este sistema de control automático, se emplearon dos sistemas de potencia uno del tipo electrónico Triac (MOC3011) y el otro electromecánico RAS0510. El desarrollo y programación de los micro controladores (PIC16F84A) se realizaron en los ambientes de MPLab y de PROTEUS (Isis y Ares). La practica consiste en verificar una tabla de la verdad basada en ecuaciones de algebra booleana, donde los niveles lógicos de entrada son niveles de temperaturas y las salidas son dos actuadores. La práctica está dividida en dos fases, la primera fase es la familiarización con la programación de micro controladores y con el software de temperatura y el arranque de motores. La segunda fase es la implementación del sistema en el laboratorio empleando las tarjetas de termostato electrónico y la tarjeta de programación lógica de control. Para esto se elabora este manual que contempla todos los pasos en la implementación de la práctica así como el formato de informe de la misma. En el anexo (V) se muestra dos reportes de práctica realizadas como verificación del contenido del presente trabajo.

**Palabras claves:** Microcontroladores; PIC16F84A, sensores, control de temperatura.

## **I INTRODUCCION**

<span id="page-10-0"></span> Los sistemas de control automático en nuestros días es una de las herramientas más utilizadas por las grandes industrias a nivel mundial, en donde las mas inimaginables equipos electrónicos son controlados por pequeños microcontroladores, que pueden mantener (según su programación) desde el pequeño sistema de control hasta el más sofisticado, dando así seguridad al propietario como al trabajador sabiendo que está funcionando de manera correcta, sin que exceda los limites.

A decir verdad la mayoría de nosotros solamente adquirimos el producto sin cuestionarnos: ¿cómo funciona?, ¿cuál es su universo que lo conforma? A lo largo de la historia, el ser humano siempre ha tratado de manipular los instrumentos de uso común de tal manera que sean más fáciles y eficientes los trabajos o labores diarias. Surgiendo así un sinfín de ideas, de los cuales muchas de ellas quedaron en el aire sin que pudieran ser probados, ¿por qué? Por los mismos factores que desde siempre ha faltado "el factor económico", que es primordial para poder realizar proyectos en grandes escalas.

Uno de los objetivos por el cual los sistemas de control se han desarrollado, es para dar mayor comodidad a nuestra sociedad que cada día exige cosas diferentes, buscando más calidad y mejor precio, justo ahí es donde las grandes industrias entran en competencia buscando nuevas tecnologías para poder ser eficiente en el ámbito empresarial, analizándolo desde esta perspectiva las empresas que se estancan tecnológicamente, automáticamente quedan en la obsolescencia. (López, 2010)

Los sistemas de control evolucionan sorprendentemente a nivel mundial, esto implica una evolución parcial en donde países de alto nivel se mantienen a la vanguardia industrial, esto trae como consecuencia un alto ingreso económico, que beneficia a toda la sociedad, proporcionando así más empleos mucho mejor pagados, educación de calidad, mas estabilidad social, en si una mejor calidad de vida. (López, 2010)

La historia nos da algunos ejemplos de cómo ha evolucionado la tecnología hasta nuestros días, social y ambiental.

Ante estos retos es importante señalar la necesidad de que los egresados de la carrera de Ingeniero Mecánico Agrícola y los demás alumnos que tengan acceso a esta información tengan el conocimiento básico del control de variables, como son la temperatura, presión, humedad, flujo, posición entre otros aspectos electrónicos.

# <span id="page-11-0"></span>**1.1 Objetivos**

1. Elaborar un manual que permita controlar la operación de ventiladores automáticamente para el control de temperatura

## **II REVISION DE LITERATURA**

## <span id="page-12-1"></span><span id="page-12-0"></span>**2.1 Sistema de control automático.**

Los sistemas de control automático en lo que consta a su operación, no tiene demasiada complejidad, algunos autores lo defines como algo esencial e indiscutiblemente primordial en nuestra sociedad, Navarro (2004) lo define como un conjunto formado por el proceso y el sistema de control. Para conseguir este objetivo son indispensables una serie de dispositivos adicionales, que de alguna manera lleven a cabo el control o regulación del proceso con el fin de sustituir la acción del hombre por un dispositivo llamado controlador o regulador. El conjunto que forman los componentes que llevaran a cabo el control automático de un proceso se le llama sistema de control automático.

Angulo y Raya (2004), nos dicen que el funcionamiento de un sistema depende de las características e interacciones entre sus elementos. Se denomina sistema de control aquel sistema constituido por un conjunto de elementos conectados de forma que permiten regular o gobernar otro sistema, denominado planta o proceso.

Acedo (2006), define a un sistema de control automático el cual mide una variable y actúa de una forma determinada para que esa variable se mantenga en un valor deseado de referencia. Un sistema de control no automático, puede hacer cambiar el valor de la variable pero no llevarla al valor de referencia.

El control automático es el mantenimiento de un valor deseado dentro de una cantidad o condición, midiendo el valor existente, comparándolo con el valor deseado, y utilizando la diferencia para proceder a reducirla. El control automático exige un lazo cerrado de acción y reacción que funcione sin intervención humana. www.sapiensman.com/control\_automatico

La temperatura es un factor muy importante, ya que en general el crecimiento y/o desarrollo de los cultivos se detiene por debajo de los 10-12ºC y por encima de los 30-32ºC. El contenido de humedad del suelo, el tipo de cobertura, el grado de ventilación que tenga la estructura y el tipo de especie cultivada, son algunos de los muchos factores propios que afectan la temperatura interior.www.sapiensman.com/control\_automatico.

Angulo y Raya (2004). **Sensor H(s),** es el elemento que permite sensar la salida de la planta. El lazo de control se suele situar en la realimentación. En ocasiones, su función de transferencia se incluye en la transmitancia del proceso G(s). Los sensores se caracterizan porque transforman una observación física (nivel, caudal, velocidad, temperatura) en una señal eléctrica. Consta de dos partes, el detector y un transductor o transmisor. El detector transforma la observación física en una señal eléctrica (mA, pulsos).

Palacios (2008). El DS1820 es un sensor de temperatura que transmite el valor digital de la temperatura leída en el lugar donde se encuentre el dispositivo. Utiliza una línea serie que se comunica con otros dispositivos mediante el protocolo para el bus diseñado por *Dallas Semiconductores*. Para escribir un bit sobre el DS1820, el microcontrolador maestro debe seguir el protocolo.

Angulo y Raya (2004), **Planta G(s),** son los componentes del sistema que hay que controlar. También se denomina proceso. En la planta se produce la transformación de la energía suministrada que se debe controlar. En general, la energía eléctrica suministrada al actuador se transforma en energía mecánica (motor) en energía potencial.

Palacios (2008). **Visualizador LCD,** las pantallas de cristal liquido o display **LCD**  para mensajes (Liquid Crystal Display) tiene la capacidad de mostrar cualquier carácter alfanumérico, permitiendo representar la información que genera cualquier equipo electrónico de una forma fácil y económica. La pantalla consta de una matriz de caracteres (normalmente de 5x7 puntos) distribuidos en una, dos, tres o cuatro líneas de 16 hasta 40 caracteres cada línea.

El módulo programable que se utilizará es simple de maniobrar y programar.

Utiliza lenguaje de contactos para programarlo, directamente, y para programarlo desde un software. En el diseño se ha utilizado simbología americana.

El módulo contiene 4 entradas analógicas, 4 entradas digitales y 8 salidas digitales a relé. Actualmente, estos procesos están dando un giro hacia la automatización para optimizar y garantizar el producto que se está realizando.

Los sistemas automáticos es un proceso muy metódico. Estos métodos de la ingeniería automática están en parte divididos en procesos.

La ingeniería electrónica es una parte integrante de la ingeniería de control. Casi todos los sistemas automáticos funcionan con ayuda de la electrónica, quedando los sistemas automáticos basados en la mecánica en un segundo plano. Por otra parte, los sistemas digitales están tomando cada vez más importancia en esta área, en especial los microprocesadores y los convertidores digital-analógicos (D/A) así como los analógico-digitales (A/D).

La ingeniería de control moderna se relaciona de cerca con la Ingeniería eléctrica y la electrónica, pues los circuitos electrónicos pueden ser modernizados fácilmente usando técnicas de la teoría de control.

#### <span id="page-14-0"></span>**2.2 Tipos de sistema de control.**

#### <span id="page-14-1"></span>**2.2.1 Sistema en lazo abierto**

Katsuhiko (2003)**.** Son los sistemas en los cuales la salida no tiene efecto sobre la acción de control. En otras palabras, en un sistema de control en lazo abierto no se mide la salida ni se realimenta para compararla con la entrada. En cualquier sistema de control en lazo abierto, la salida no se compara con la entrada de referencia. Así, a cada entrada de referencia le corresponde una condición de operación fija; como resultado de ello, la precisión del sistema depende de la calibración. Ante la presencia de perturbaciones, un sistema de control de lazo abierto no realiza la tarea deseada (Figura 2.1).

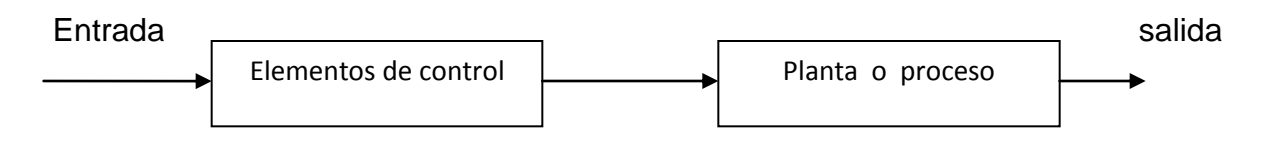

<span id="page-14-2"></span>Figura 2.1 Sistema de control en lazo abierto. Fuente: katsuhiko 2003.

#### <span id="page-15-0"></span>**2.2.2 Sistema en lazo cerrado**

Vilanova (1998). La salida no se compara con la entrada de referencia, por ello cada entrada corresponderá a una operación prefijada sobre la señal de salida. Se puede asegurar entonces que la exactitud del sistema depende en gran manera de la calibración del mismo y por lo tanto, la presencia de perturbaciones en la cadena (señales indeseadas) provocará que éste no cumpla la función asignada. Que en si puede fallar el sistema si no se calibra de una manera adecuada y que los sistemas de control en lazo cerrado (Figura 2.2).

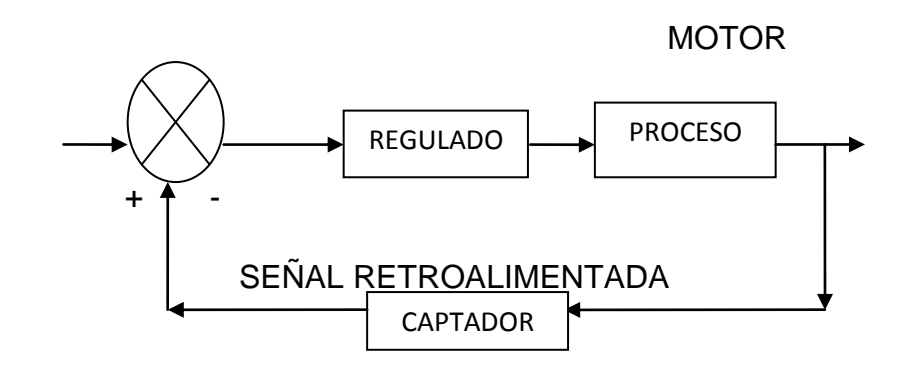

<span id="page-15-2"></span>Figura 2.2 Sistema en lazo cerrado. Fuente: Vilanova 1998.

La señal de salida tiene efecto sobre la acción de control. La señal controlada debe realimentarse y compararse con la entrada de referencia, tras lo cual se envía a través del sistema una señal de control, que será proporcional a la diferencia encontrada entre la señal de entrada y la señal medida a la salida, con el objetivo de corregir el error o desviación que pudiera existir. La principal ventaja de los sistemas de control en lazo cerrado es que el uso de la realimentación hace al conjunto menos sensible a las perturbaciones externas y a las variaciones de los parámetros internos que los sistemas en lazo abierto. Vilanova (1998).

#### <span id="page-15-1"></span>2.3 Microcontrolador.

Valdés y Pallás (2007)**.** Los Micro controladores están fabricados fundamentalmente para ser utilizados en aplicaciones puntuales, en donde el micro controlador debe realice un pequeño número de tareas, al menor costo posible.

En estas aplicaciones, el micro controlador ejecuta un programa almacenado permanentemente en su memoria, el cual trabaja algunos datos de forma temporal e interactúa con el exterior a través de líneas de entrada y salida de que dispone. Además es parte de la aplicación, es un controlador incrustado en la aplicación.

#### <span id="page-16-0"></span>**2.4 Sensores.**

Pallás (1993). Es un elemento de un sistema que lo conecta con su entorno físico, excluyendo al usuario. La función de los sensores es obtener señales electrónicas en respuesta a magnitudes de entradas no electrónicas, existen varios tipos de sensores pero los más comunes son los analógicos y digitales.

#### <span id="page-16-1"></span>**2.4.1 Tipos de sensores.**

- 1. Pallás (2003). Analógicos, en este tipo de sensores la salida varía, a nivel macroscópico, de forma continua. La información está en la amplitud, si bien se suelen incluir en este grupo los sensores con salida en el dominio temporal.
- 2. Pallás (2003). Digitales, la salida varia en forma de saltos o pasos discretos. No requiere conversión A/D (analógicos/digital) y la transmisión de su salida es más fácil. Tienen mayor fidelidad y mayor fiabilidad, y muchas veces exactitud, pero lamentablemente no hay modelos digitales para muchas de las magnitudes físicas de mayor interés, que en muchas ocasiones son las más requeridas.

# **III MATERIALES, EQUIPO Y METODO**

#### <span id="page-17-1"></span><span id="page-17-0"></span>**3.1 Materiales y equipo.**

Los principales componentes utilizados en los sistemas de control para la realización de esta práctica son:

Para las tarjetas 1y 3 LOS COMPONENTES ELECTRONICOS SON LOS SIGUIENTES:

- 1. Relevador de energía RAS-0510
- 2. Resistencias de diferentes amperajes
- 3. Blocks de conexión de 2 y 3 entradas
- 4. Pulsadores
- 5. Cristales
- 6. Leeds
- 7. Regulador de energía para la pantalla
- 8. Diodo
- 9. Potenciómetro
- 10.Transistores
- 11.Sensores DS-1820
- 12.Data logger.
- 13. Hob, sensor.
- 14.Sensor analogicoTMC6-HA(Ds18b20)

Para la tarjeta 2 el MOC-3011 sustituye al relevador de energía RAS-0510

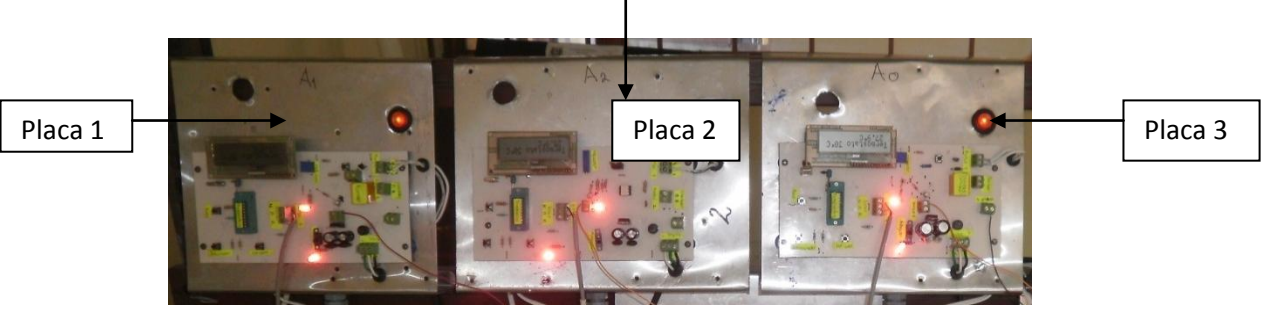

<span id="page-17-2"></span>Figura 3.1 termostatos electrónicos empleando dos diferentes tipos de relevadores.

## <span id="page-18-0"></span>**3.2 Equipos e Instrumentos para la Práctica de laboratorio.**

En esta práctica se utilizaron los siguientes instrumentos que son:

- 3 termostatos electrónicos para el control de temperatura las cuales se muestran en la siguientes figura 3.1
- 1 control lógico de arranque de motor como se muestra en la siguiente figura 3.2 que tienen los siguientes componentes:
- 1. Relevador de energía RAS-0510
- 2. Resistencias de diferentes amperajes
- 3. Blocks de conexión de 2 y 3 entradas
- 4. Pulsadores
- 5. Cristales
- 6. Leeds
- 7. Regulador de energía para la pantalla
- 8. Diodo
- 9. Potenciómetro
- 10.Transistores NPN y PNP

<span id="page-18-1"></span>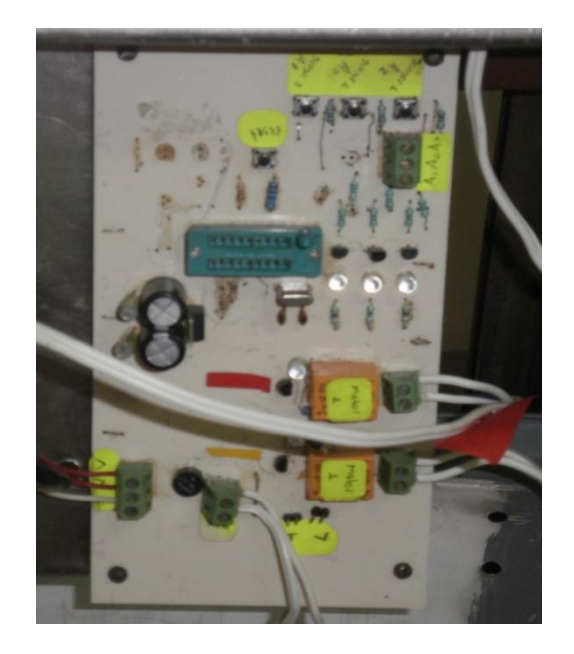

Figura 3.2 Arranque de motor

- 1 fuente de voltaje
- 2 motores de 115 volts como se muestra en la siguiente figura 3.3

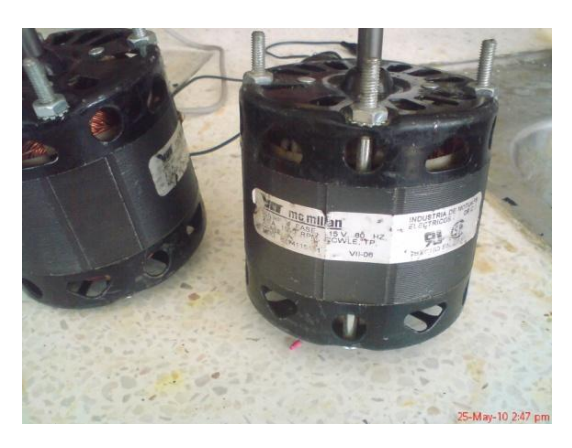

Figura 3.3 motores de 115 volts.

<span id="page-19-0"></span>Característica del motor que utilizamos en la práctica

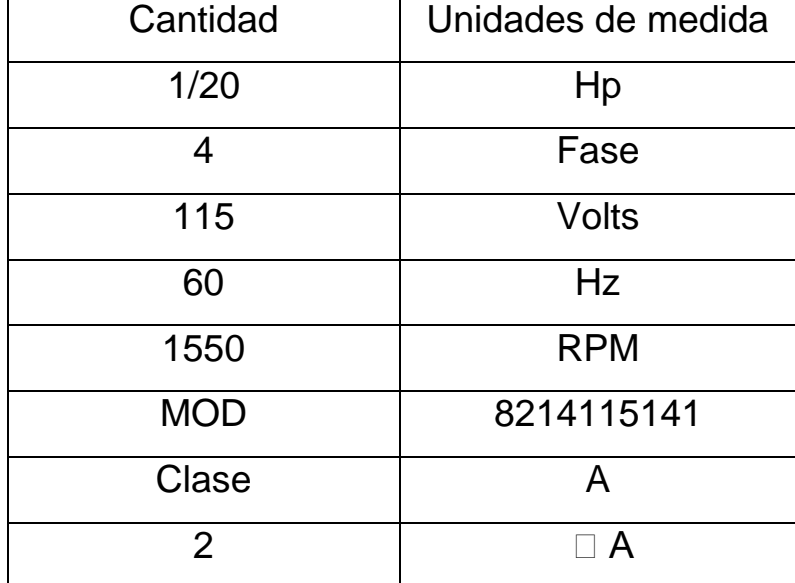

3 sensores de temperatura 18bs20 los cuales son como se ven la figura 3.4

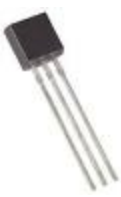

Especificaciones de los sensores de temperatura.

El termómetro digital DS1820 ofrece la temperatura de 9 bits lecturas que indican la temperatura del dispositivo. La información se envía desde y hasta el DS1820 más de un 1-Wire interfaz, de modo que sólo un cable (y tierra) debe ser vinculado de un microprocesador central a un DS1820. Alimentación para la lectura, la escritura, y la temperatura de realizar conversiones se pueden derivar de la línea de datos propia con sin necesidad de una fuente de alimentación externa. Debido a que cada DS1820 contiene una serie de silicio única número, DS1820s múltiples pueden existir en el mismo 1-Wire autobús. Esto permite la colocación de sensores de temperatura lugares diferentes. Aplicaciones en las que esta función es útil incluir los controles de climatización ambiental, detección de temperaturas dentro de los edificios, equipos o maquinaria, y en proceso de seguimiento y control.

<span id="page-20-0"></span>Figura 3.4 Sensor 18BS20.Fuente:www.bricogeet.com

#### <span id="page-21-0"></span>**3.3 Principales componentes electrónicos de las tarjetas de control.**

Los materiales que se presenta a continuación fueron esenciales para que los circuitos electrónicos pudieran trabajar de manera correcta, se especifican de manera resumida sus características.

- 1) Computadora
- 2) Sensores de temperatura 18b20 de Texas instruments
- 3) Micro controladores PIC 16F84A
- 4) Grabador Picstart plus de microchip
- 5) Tarjetas de control de temperaturas
- 6) Tarjeta de control mediante circuitos lógicos
- 7) Modulo de ventiladores

## <span id="page-21-1"></span>**3.4 Programas utilizados en los sistemas de control.**

#### <span id="page-21-2"></span>**3.4**.**1 MPlab IDE V8.10**

Es un programa de programación y simulación de sistemas previamente realizados, con este programa se programo los microcontroladores.

#### <span id="page-22-0"></span>**3.4.2. Programador PICSTAR Plus.**

Es una herramienta complementaria de MPlab, para programar los microcontroladores, el cual utilizamos, para la programación del microcontrolador. Este dispositivos es conectado por vía USB como se muestra en la figura 3.5

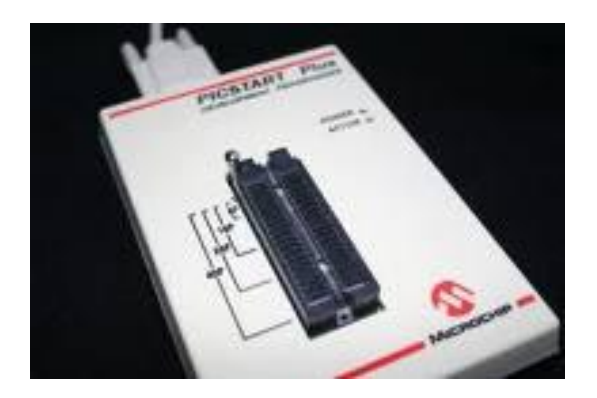

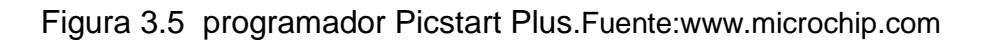

#### <span id="page-22-2"></span><span id="page-22-1"></span>**3.4.3. Proteus V7.6**

Proteus es un software de diseño electrónico desarrollado por Labcenter Electronics que consta de dos módulos que son: Ares e Isis, lo cual en Isis se simulo el programa en tiempo real.

# <span id="page-23-0"></span>**3.5 Método**

## <span id="page-23-1"></span>**3.5.1 Programación y grabado de microcontrolador**

El proceso de desarrollo de este sistema de control automático de lazo abierto se dividió en tres fases. Las cuales a continuación se enuncian y posteriormente se describen.

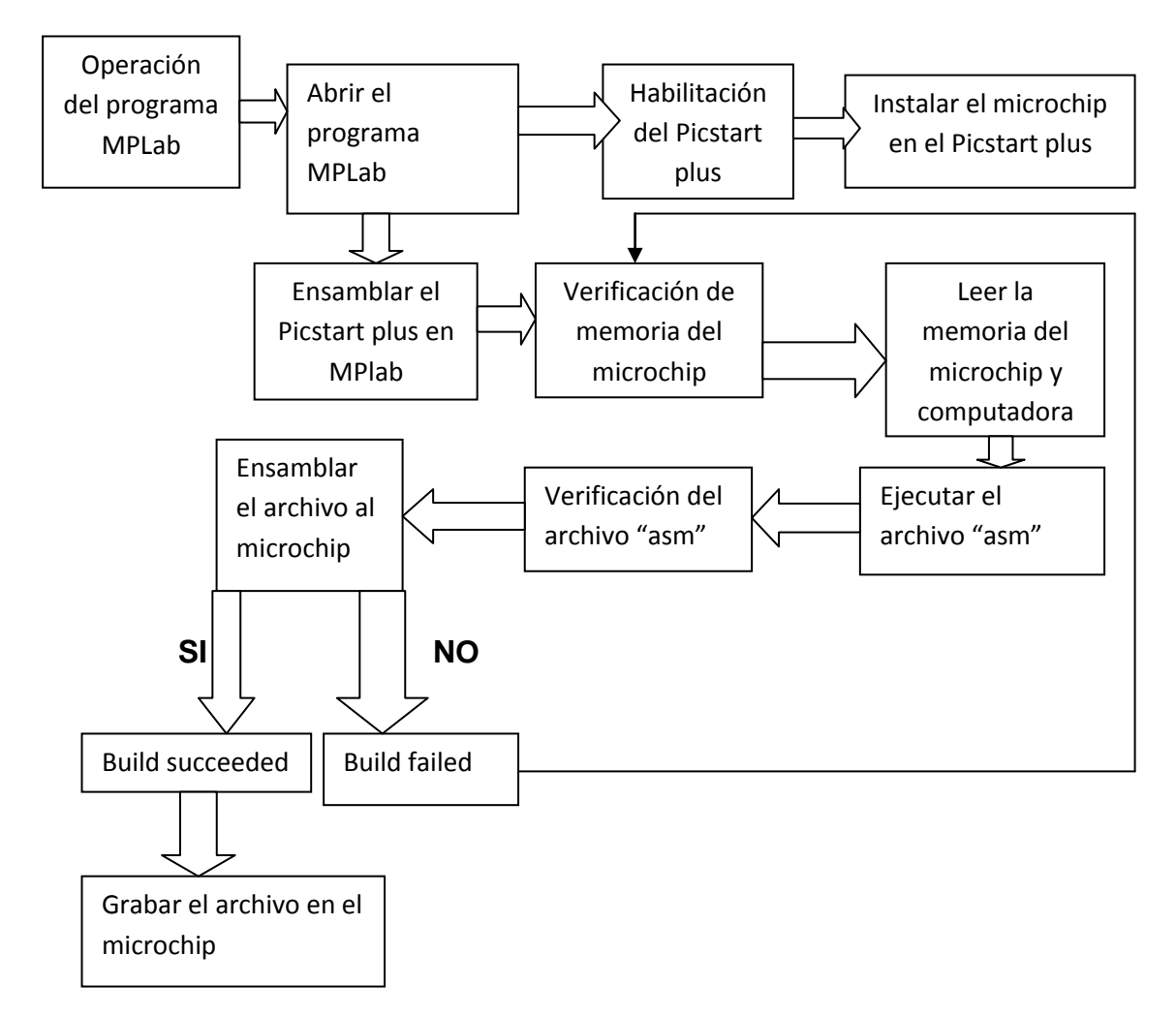

<span id="page-23-2"></span>Figura 3.6 Diagrama de bloques.

#### <span id="page-24-0"></span>**3.6 Control manual de motores.**

Este manual describe la secuencia (Figura 3.7) de control de temperatura con diferentes actuadores, basado en la tesis de Control automático de temperatura López (2010), se describe de manera detallada los diferentes sistemas.

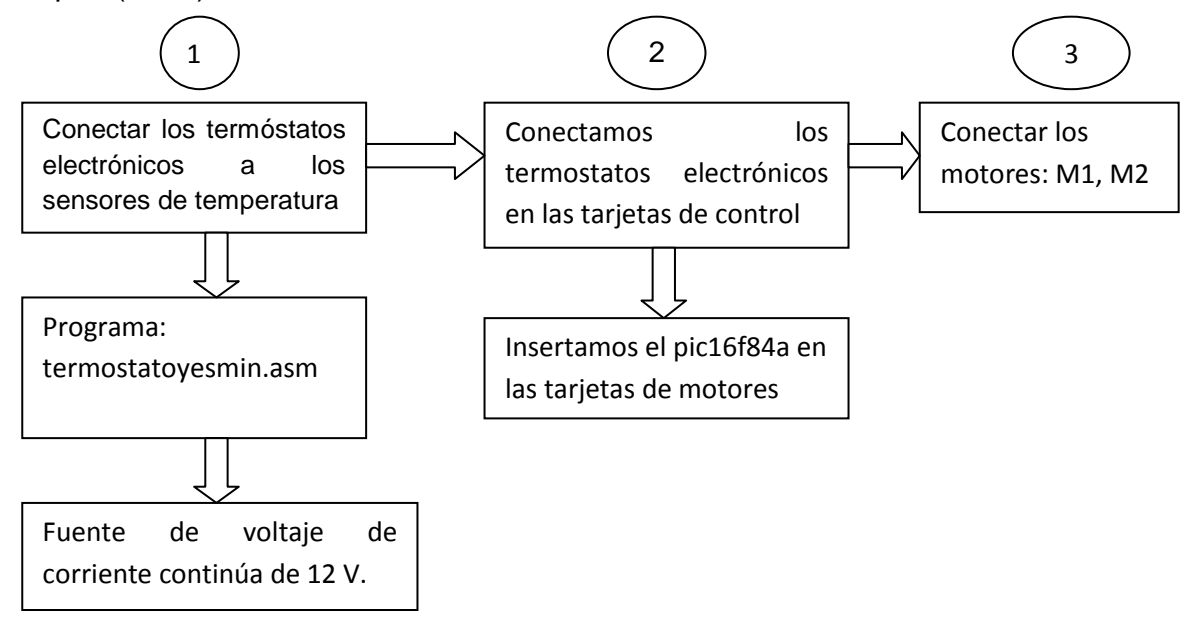

<span id="page-24-1"></span>FIGURA 3.7 Diagrama de bloques para la práctica de automatización de encendido de motores.

Para la práctica de operación manual de control de temperatura se debe de seguir el diagrama de la figura (3.7) considerando lo siguiente:

a). conecta los termostatos electrónicos a los sensores de temperatura, teniendo en cuenta que el programa se le da un nombre con una extensión (asm) para luego grabarlo en el pic16f84a para luego insertarlo en las tarjetas de control de temperatura.

b). Luego ya teniendo todo esto conectado se alimenta con una fuente de voltaje de corriente continua de 12 volts.

C). Para la práctica de automatización se realiza los mismos pasos que la anterior con una diferencia que esta se conecta los termostatos electrónicos en las tarjetas de control, así como se indica en el cuadro 2 y 3 del diagrama 3.7

El objetivo de esta práctica es que el sistema compruebe la siguiente tabla (3.1) de la verdad

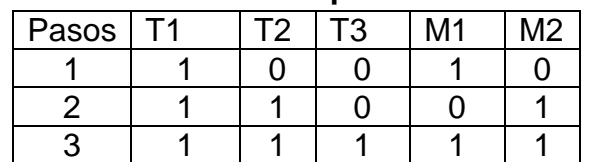

<span id="page-25-1"></span>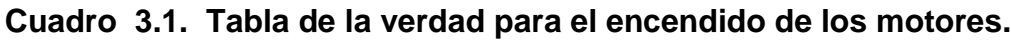

Esta tabla indica que cuando el sistema a automatizar en el paso numero uno alcanza la temperatura critica uno se enciende el motor uno. En el segundo paso cuando se alcanza la temperatura critica dos se enciende el motor dos y se apaga el motor uno y la tercera etapa es cuando el sistema alcanza la temperatura critica tres se enciende los dos motores.

En la siguiente figura 3.8 se muestra todos los materiales físicamente que se utilizaron y como van conectados en estas tarjetas

<span id="page-25-0"></span>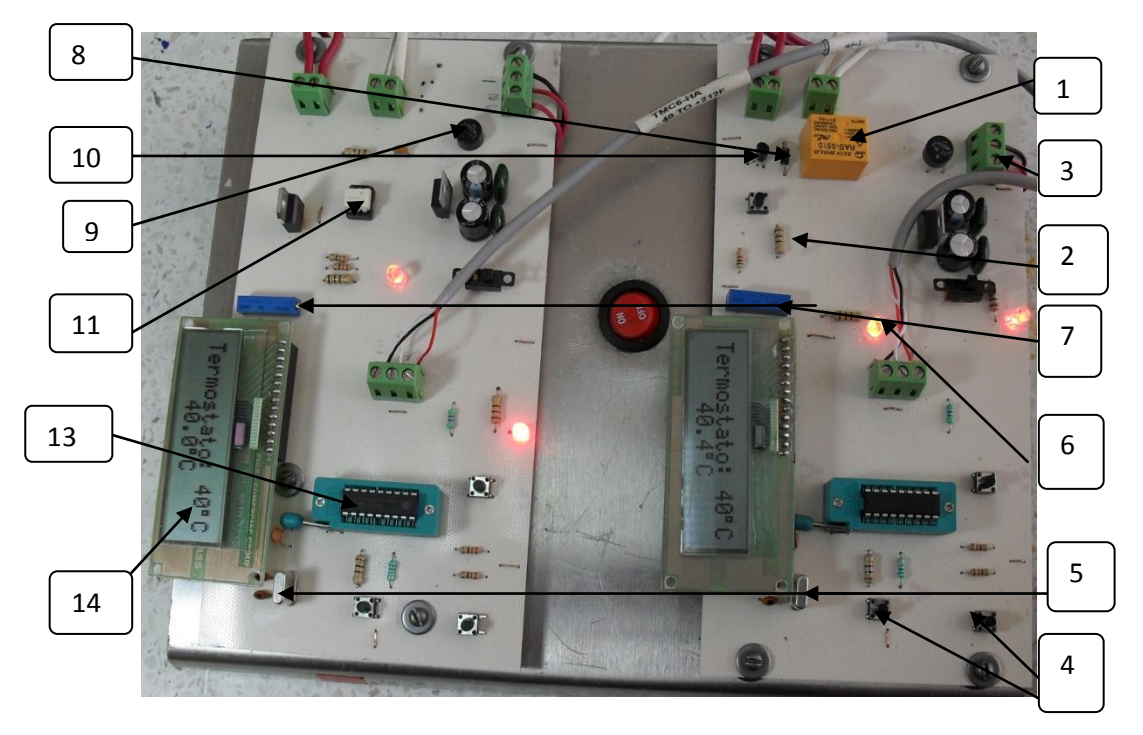

**Figura 3.8 Componentes electrónicos de contiene la tarjeta de control**

#### <span id="page-26-0"></span>**3.6.1 Componentes de las placas de control.**

- 1. Relevador de energía RAS-0510 (PLACAS 1y 3)
- 2. Resistencias de diferentes amperajes
- 3. Blocks de conexión de 2 y 3 entradas
- 4. Pulsadores
- 5. Cristales
- 6. Leeds
- 7. Regulador de energía para la pantalla
- 8. Diodo
- 9. Potenciómetro
- 10.Transistores
- 11.MOC-3011 (PLACA 2)
- 12.Sensores DS-1820
- 13.PIC16F84A
- 14.Desplayes

#### <span id="page-26-1"></span>**3.6.2 MODO DE CONEXIÓN**

A continuación se muestra el modo de conexión de las tres tarjetas a utilizar en esta primer práctica manual como se muestra en las siguientes Figuras.

1.- Se conecta los todos los cables que corresponda a la tarjeta y están los nombres de los colores donde va cada cable y que significan lo siguiente:

N: negro- tierra

B: blanco- voltaje

V: verde-voltaje

Se conectan como se muestra en la Figura 3.9

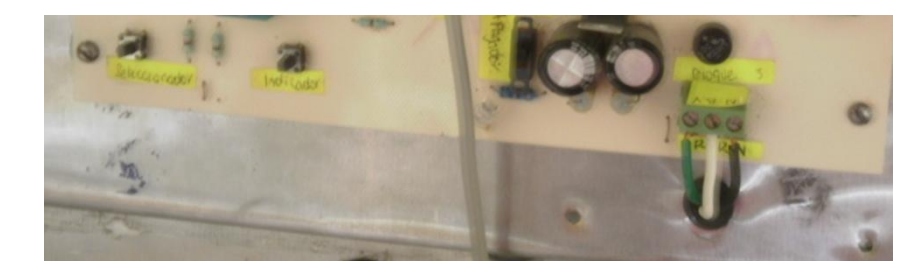

<span id="page-26-2"></span>**Figura 3.9 Conexión de los cables.**

2.- Se conectan los 2 cables blancos en el bloque uno de la tarjeta uno así como se muestra en la figura 3.10 no importa el orden como los conectes.

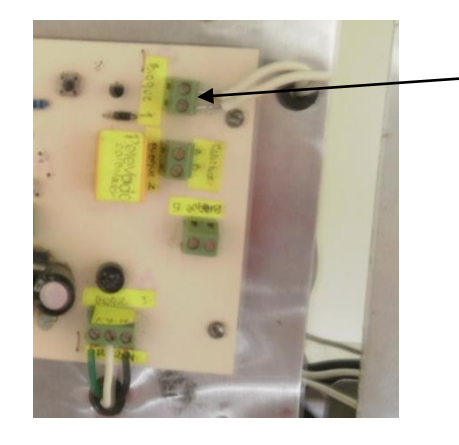

Bloque 1conexion de los cables blancos.

#### <span id="page-27-0"></span>**Figura 3.10 Conexión de cables**

3.- Introduces un cable TMC6-Ds18bs20 (cable gris) en el bloque 4 de la placa núm. 1,2 y 3. Este bloque es el sensor que tiene como significado lo siguiente:

N: negro: tierra

B: blanco: señal

R: rojo: voltaje

Se conecta en el sensor de la siguiente manera, como se muestra en la siguiente Figura 3.11

<span id="page-27-1"></span>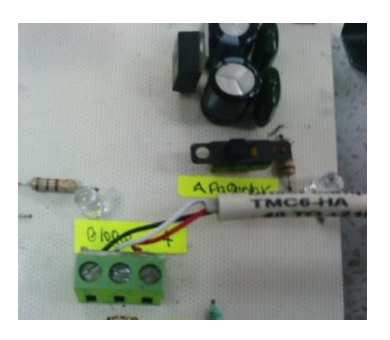

**Figura 3.11 Conexión del Ds18bs20**

4.- se conectan los cables de lo motor 1 en el bloque 3 y el motor 2 en el bloque 2 así como se muestra en la figura 3.12

<span id="page-28-0"></span>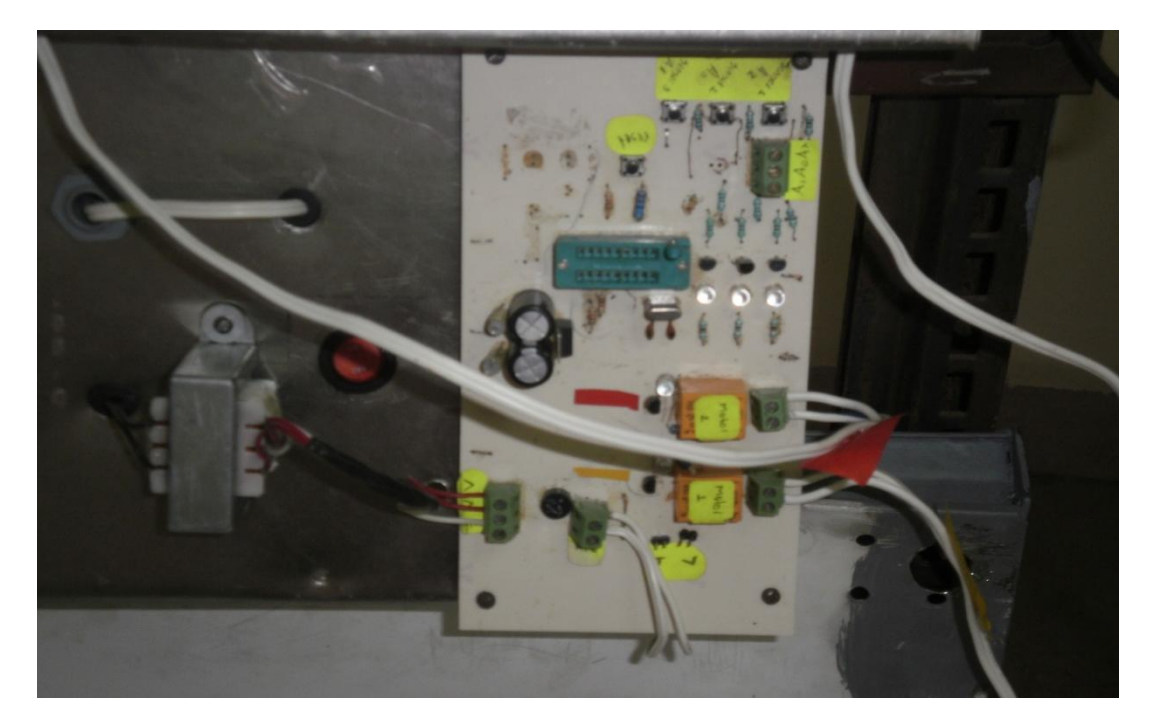

**Figura 3.12 conexión de motores.**

## <span id="page-29-0"></span>**3.7 MANUAL DE PRÁCTICA AUTOMATICA**

Para la realización de esta práctica se tuvieron que modificar las tarjetas de termostato electrónico conectándole un circuito integrado donde se integraron un transistor NPN 2N2222A, 1 resistencia de 1k (1000 Ω) y 1 bloq de dos entradas, y esto es con la finalidad de realizar la automatización

## <span id="page-29-1"></span>**3.7.1 MODO DE CONEXIÓN**

1.- Se conecta el cable naranja en el bloque 6 así como se muestra en la siguiente figura 3.13, esto es para que tengan una comunicación para luego conectarlo en la tarjeta de motores en el bloque 1 como se mostrara más adelante.

<span id="page-29-2"></span>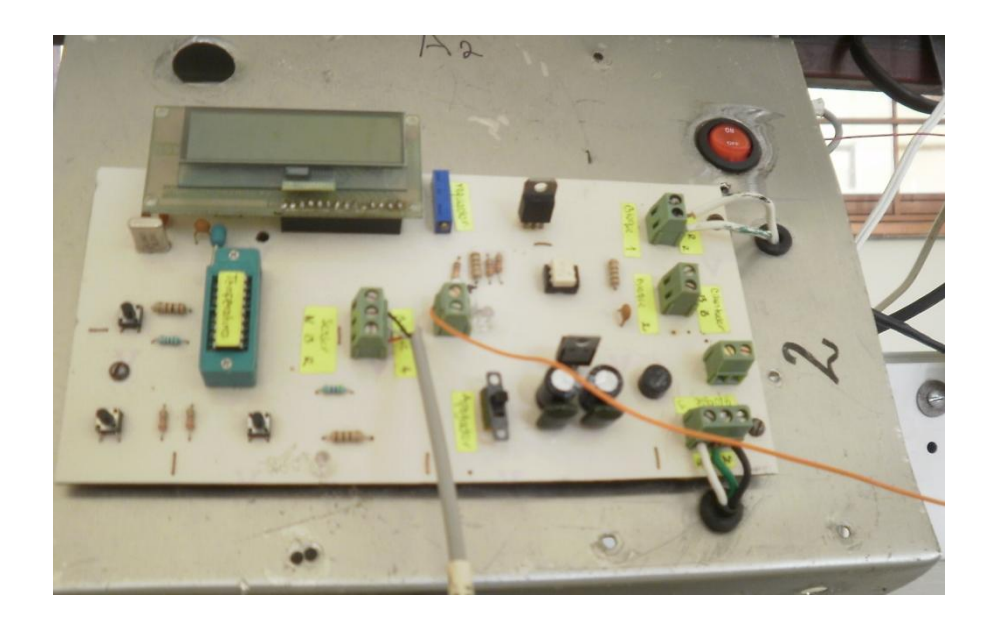

**Figura 3.13 Conexión de cable naranja.**

2.- Se introduce el cable negro al bloque 5 como se ilustra en la figura 3.14

Donde el cable negro significa tierra. (No hay señal de corriente)

<span id="page-30-0"></span>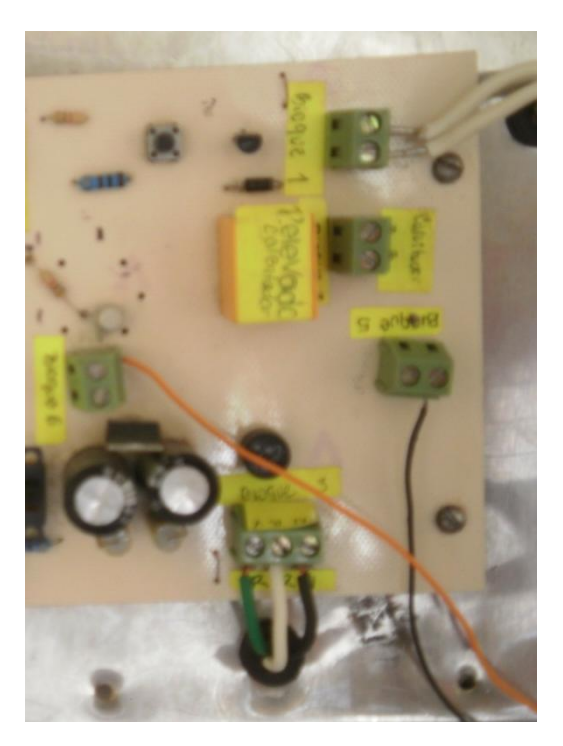

 **Figura 3.14 Circuito de temperatura.**

El numero 1 se realiza en las otras dos tarjetas más para que se tenga una buena comunicación con la tarjetas de los motores y así realizar la automatización.

3.- Se introducen los tres cables en el bloque 1 para que puedan realizar la automatización como se muestra en la figura 3.15 el cable de la tarjeta Ao se introduce donde corresponda allí tiene sus etiquetas para no equivocarse.

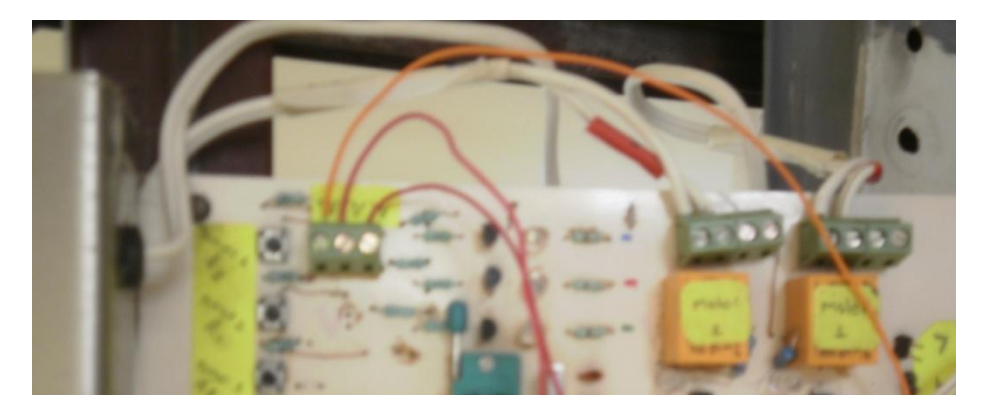

#### <span id="page-31-0"></span>**Figura 3.15 Conexión de los cables en el bloque 1**

4.- Así se observa cuando ya están conectadas y funcionando las tarjetas de temperatura y la de motores como se muestra en la siguiente Figura 3.16

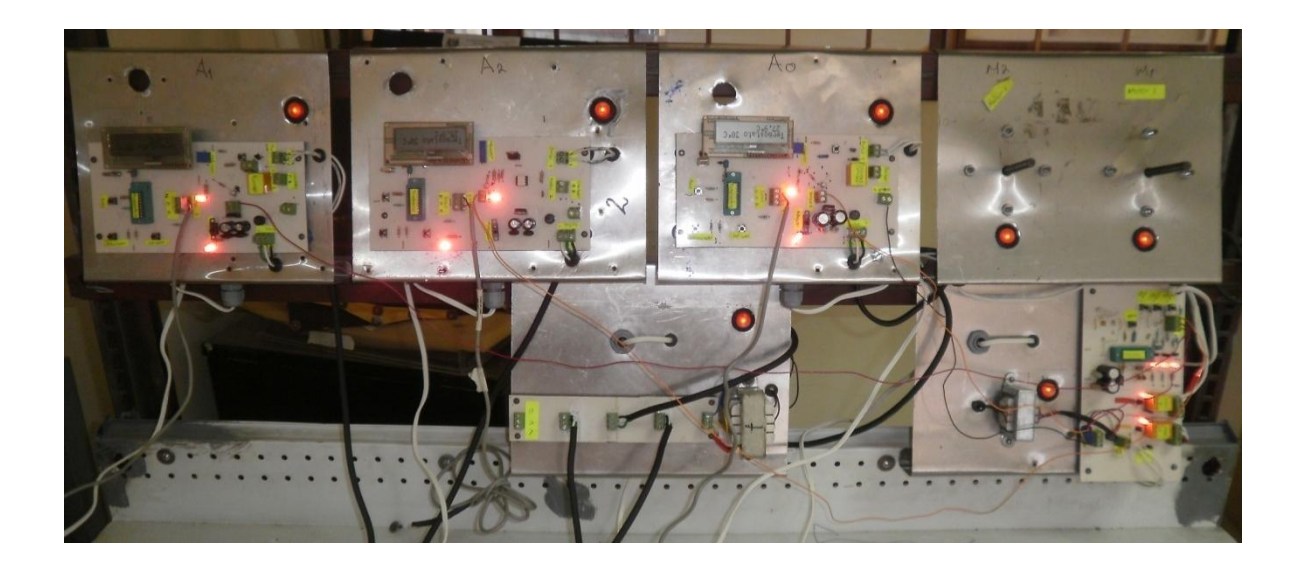

<span id="page-31-1"></span>**Figura 3.16 Función de las tarjetas de automatización**

## IV BIBLIOGRAFIAS

- <span id="page-32-0"></span>1) Angulo Bahón. Cecilio, Raya Giner Cristóbal, (2004) "Tecnología de sistemas de control". Ediciones UP. Barcelona (España).
- 2) Acedo Sánchez, José (2006). "Instrumentación". Ediciones Díaz de Santos. España.
- 3) López Hernández Melbi (2010) "control automático de temperatura" tesis de licenciatura de ingeniero mecánico agrícola. Departamento de maquinaria agrícola. Universidad Autónoma Agraria Antonio Narro, Saltillo, Coahuila.
- 4) Ogata, Katsuhiko (2003). "Ingeniería de control moderna". Pearson Educación, S.A. Madrid España. Pags. 3-7
- 5) Pallás Areny, Ramón (1993). "Adquisición y distribución de señales", Marcombo S.A. Barcelona (España).
- 6) Pallás Areny, Ramón (2003). "Sensores y acondicionadores de señal 4° Edición" Marcombo S.A. Barcelona (España).
- 7) Palacios, Enrique, Remiro, Fernando y López, Lucas J. (2008). "Microcontrolador PIC16F84A, Desarrollo de Proyectos". Ediciones Alfa omega, Ra-ma. México D.F.
- 8) Rina Navarro (2004), "ingeniería de control analógica digital" Ediciones McGraw-Hill. México D.F.
- 9) Valdés Pérez, Fernando E., Pallás Areny, Ramón (2007). "Microcontroladores: fundamentos y aplicaciones con PLC", Marcombo S.A. Barcelona (España).
- 10)Vilanova i la Geltru (1998). "Teoría del control electrónico". Ediciones UPC. México D.F.
- 11) [www.sapiensman.com/control\\_automatico](http://www.sapiensman.com/control_automatico)
- 12)Dallas Semiconductor, DS18B20, Programmable Resolution, 1-wire Digital Thermometer (2008). (Datasheets.maximic/en/ds/DS18B20.pdf).
- 13)Microchip Technology Inc. (2001). PIC16F84A, Data Sheet, 18-pin Enhanced FLASH/EEPROM, 8-bits Microcontroller.

# <span id="page-33-0"></span>ANEXOS

#### **ANEXO I**

#### <span id="page-34-0"></span>UNIVERSIDAD AUTONOMA AGRARIA "ANTONIO NARRO"

#### DIVISIÒN DE INGENIERIA

#### DEPARTAMENTO DE MAQUINARIA AGRICOLA

AUTOMATIZACIÒN INDUSTRIAL

REPORTE DE PRÁCTICA

NOMBRE DE QUIEN LO REALIZA: \_\_\_\_\_\_\_\_\_\_\_\_\_\_\_\_\_\_\_\_\_\_\_\_\_\_\_\_\_\_\_\_\_\_\_\_\_

MATRICULA: \_\_\_\_\_\_\_\_\_\_\_\_\_\_\_\_\_\_\_\_\_\_\_\_\_\_\_\_\_\_\_\_\_\_\_\_\_\_\_\_\_\_\_\_\_\_\_\_\_\_\_\_\_\_

SEMESTRE: \_\_\_\_\_\_\_\_\_\_\_\_\_\_\_\_\_\_\_\_\_\_\_\_\_\_\_\_\_\_\_\_\_\_\_\_\_\_\_\_\_\_\_\_\_\_\_\_\_\_\_\_\_\_\_

#### <span id="page-34-1"></span>**REPORTE DE LA PRÁCTICA**

Objetivo de la práctica

1.- ¿Cuál es el objetivo de la practica que pretendes realizar?

2.- ¿Explica como llevas acabó la primera fase de grabación del micro controlador?

3.- ¿Qué equipos e instrumentos integran las placas de control de temperatura?

4.- ¿Cómo son las conexiones y ajustes de temperatura?

5.- Elabora un cuadro comparativo entre la tabla de la verdad expuesta en el manual y la respuesta de encendido de motores en forma manual.

6.- ¿Cómo se ajustan las temperaturas en las tarjetas de control?

7.- Elabora un cuadro comparativo entre la tabla de la verdad expuesta en el manual y la respuesta de encendido de motores en forma automática

8.- ¿Elabora tus conclusiones del funcionamiento del sistema termostatos electrónicos y tarjeta de automatización lógica?

#### ANEXO II

#### <span id="page-35-1"></span><span id="page-35-0"></span>**Habilitación de programa de MPLab y la computadora**

El diagrama que a continuación se muestra son los pasos que debemos de seguir para poder tener un buen uso de software de MPLab como se muestra en la Figura 2.1

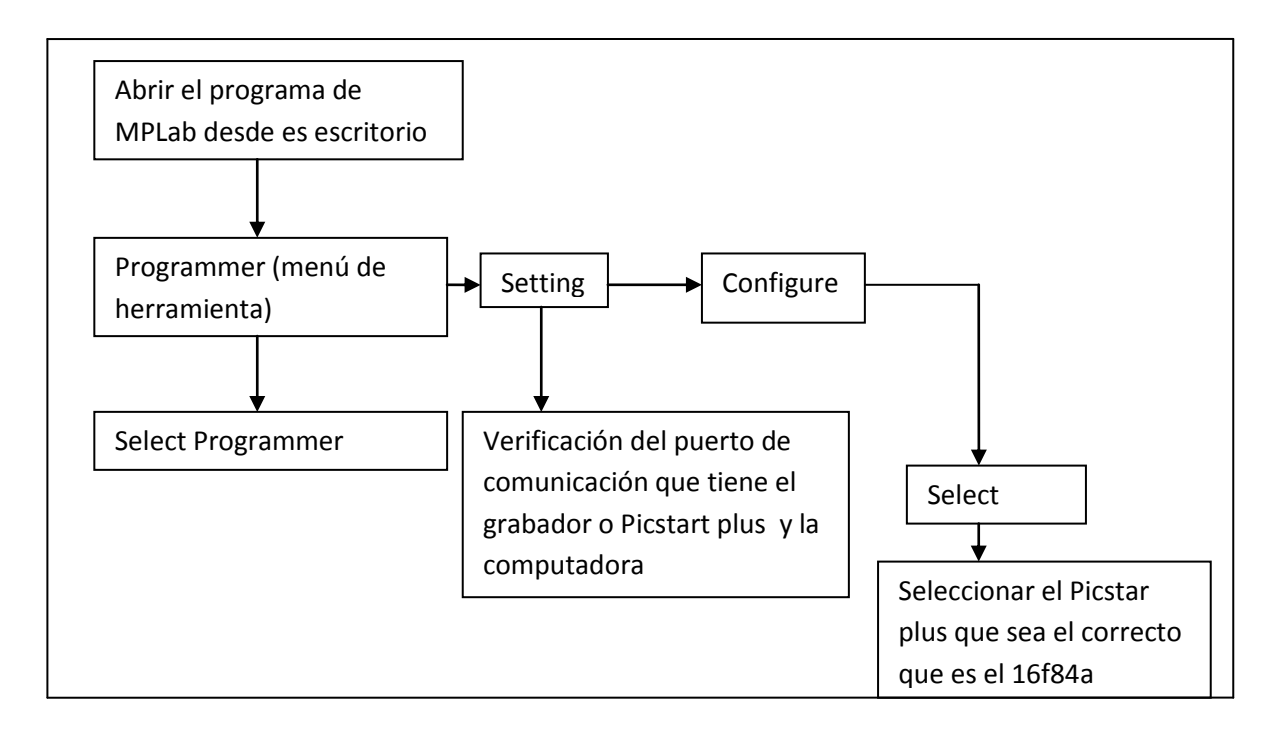

<span id="page-35-2"></span>**Figura 2.1 Diagrama de bloques.**

#### ANEXO III

<span id="page-36-0"></span>1.- Primero hay que instalar el programa MPLab en la computadora que vamos a utilizar para nuestras pruebas.

2.- Realizar todos los pasos como se muestra en las siguientes figuras.

Para configurar este comando tenemos que dar clic en inicio, luego al panel de control y nos lleva a esta pestaña como se muestra en la figura 3.1.

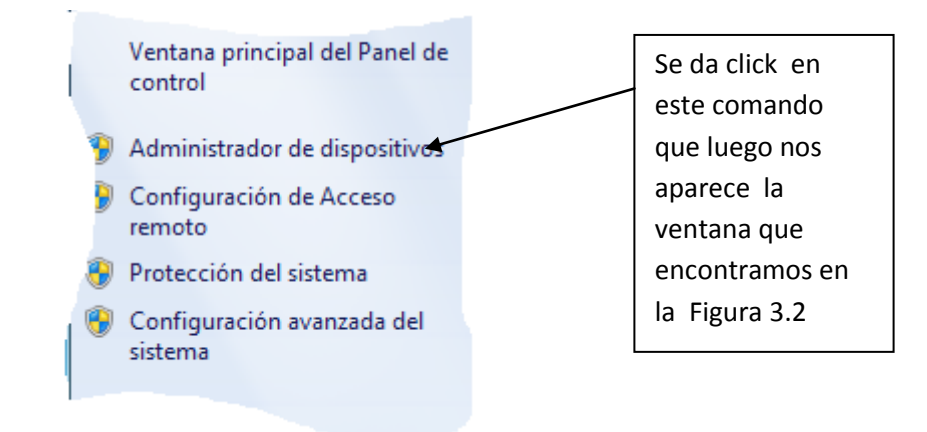

#### <span id="page-36-1"></span>**Figura 3.1 selección de comando en la computadora**

Luego nos lleva a esta pantalla donde tenemos que observar el puerto de comunicación como se muestra en la figura 3.2

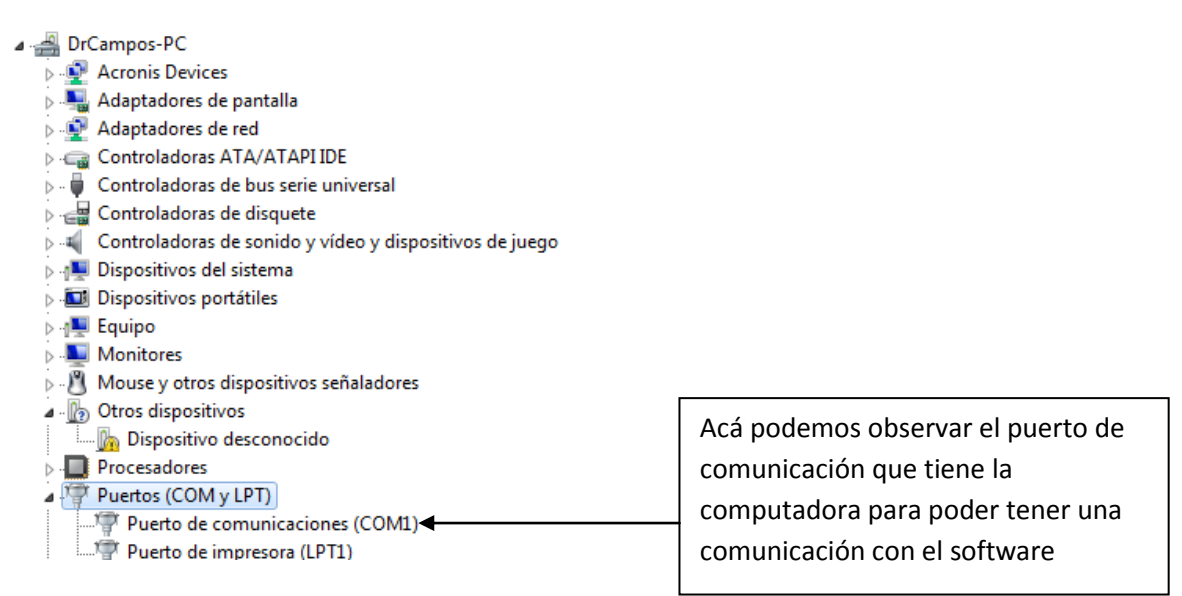

<span id="page-36-2"></span>**Figura 3.2 verificación de comando desde la computadora.**

Para que haya una buena comunicación entre la computadora y el programa se tiene que observar el comando en el que está trabajando la computadora; para que tengamos una buena comunicación entre ambos.

En esta ventana se observa los pasos que hay que seguir para habilitar el comando a utilizar. En la ventana de la izquierda es el primer paso es dar click en la pestaña donde dice Programmer, luego en settings y nos aparece la ventana de la derecha allí hay que dar clic en la pestaña de communications para observar el comando de comunicación que tiene el programa como se observa en la figura 3.3.

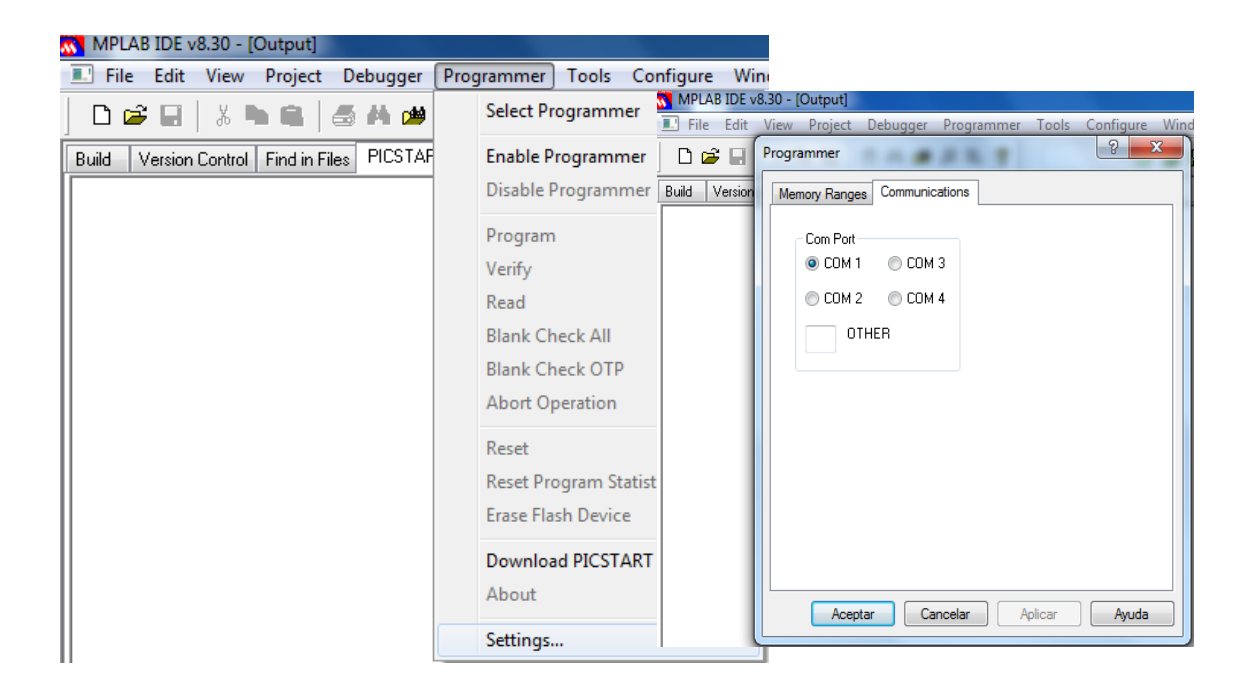

#### <span id="page-37-0"></span>**Figura 3.3 selección de puertos.**

Nota: siempre tienen que tener los mismos puertos de comunicación la computadora y el programa de MPLab.

3.- Después de haber realizado estos pasos se procede a realizar la programación desde el quemador PICSTART PLUS y se siguen los siguientes pasos.

El programador Picstart plus, para poder enlazar el programador con el PC se selecciona un comando Programmer así como se muestra en la Figura 3.4, pero antes debe colocarse el microcontrolador en el ensamblador Picstart plus.

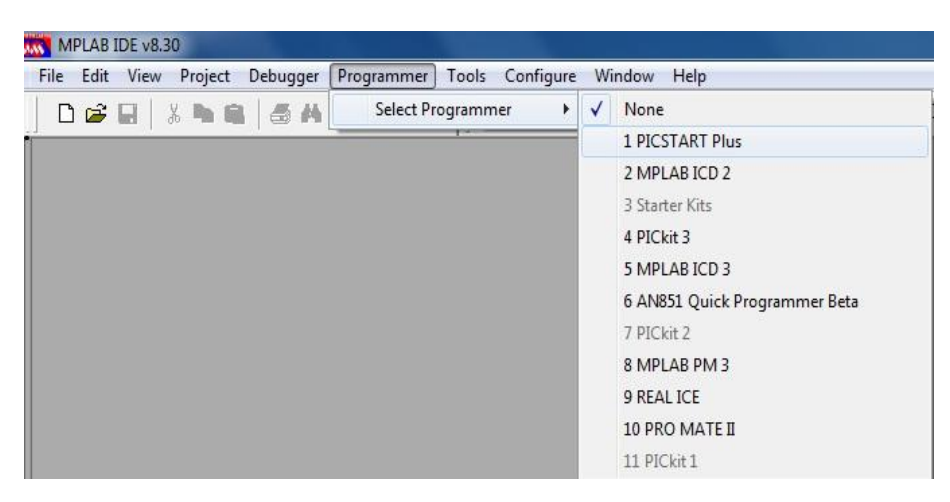

## <span id="page-38-0"></span>**Figura 3.4 Habilitación del programa PICSTART Plus.**

Para poder tener acceso al programa tenemos que ensamblarlo nos vamos al menú de herramienta y damos clic en la pestaña de Programmer y luego en Enable Programmer para ensamblar nuestro programa como se observa en la figura 3.5.

<span id="page-38-1"></span>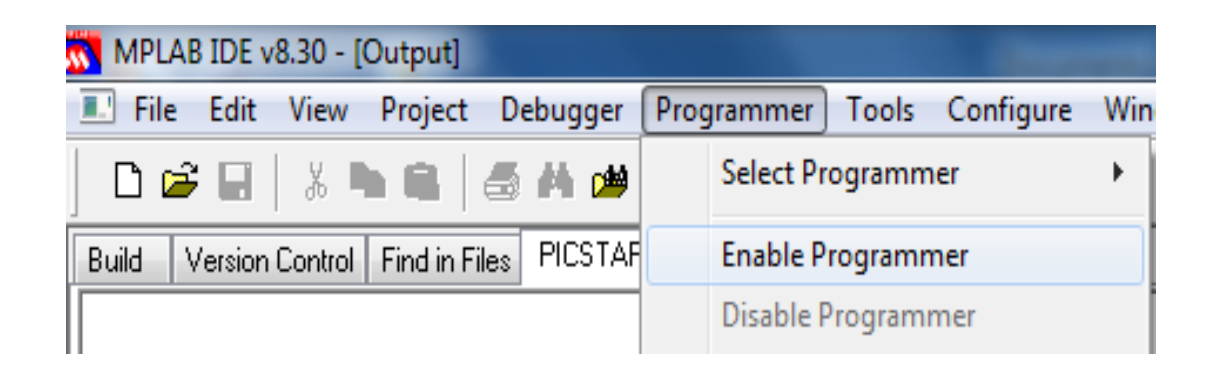

**Figura 3.5 Ensamble del programa PICSTART Plus.**

Estas pestañas nos indican que el programa esta correcto para su ejecución o grabación. Ya cuando estas pestañas están en color amarillo indican que el programa está listo para utilizarse de otra manera si no aparecen no puede leer el programador, e inversamente se puede perder la conexión como se puede observar en la Figura 3.6

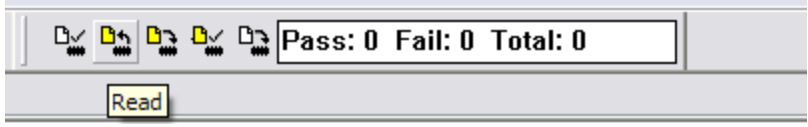

<span id="page-39-0"></span>**Figura 3.6 Habilitar el programa.**

#### **ANEXO IV**

#### <span id="page-40-1"></span><span id="page-40-0"></span>**Uso del MPLAB y grabado del microcontrolador**

El MPLAB es un entorno de desarrollo integrado que le permite escribir y codificar los microcontroladores PIC de Microchip para ejecutarlos. El MPLAB incluye un editor de texto, funciones para el manejo de proyectos, un simulador interno y una variedad de herramientas que lo ayudarán a mantener y ejecutar su aplicación. También provee una interface de usuario para todos los productos con lenguaje Microchip, programadores de dispositivos, sistemas emuladores y herramientas de tercer orden.

El MPLAB está diseñado para ser ejecutado bajo Windows 3.11, y puede operar con Windows 95 y 98. Asume que el usuario ya conoce el entorno de Windows y sabe manejarlo.

El código del programa puede estar escrito el blog de notas, tomando en consideración que nuestro archivo debe tener siempre la extensión ".asm", ya que nuestro programa los reconoce de esta manera, para su posterior ejecución.

Es recomendable que nuestros archivos en "asm" estén guardados en **C "**es el disco local que tiene la computadora" para que el programa evite una búsqueda por todos los sectores; lo cual nos ocasionara un error cuando se esté ensamblando el programa.

Nuestro siguiente paso es ejecutar el archivo "asm", de la siguiente manera: nos dirigimos al menú de herramientas damos clip en File, y seleccionamos Open buscamos nuestro archivo deseado y lo abrimos, figura 4.1

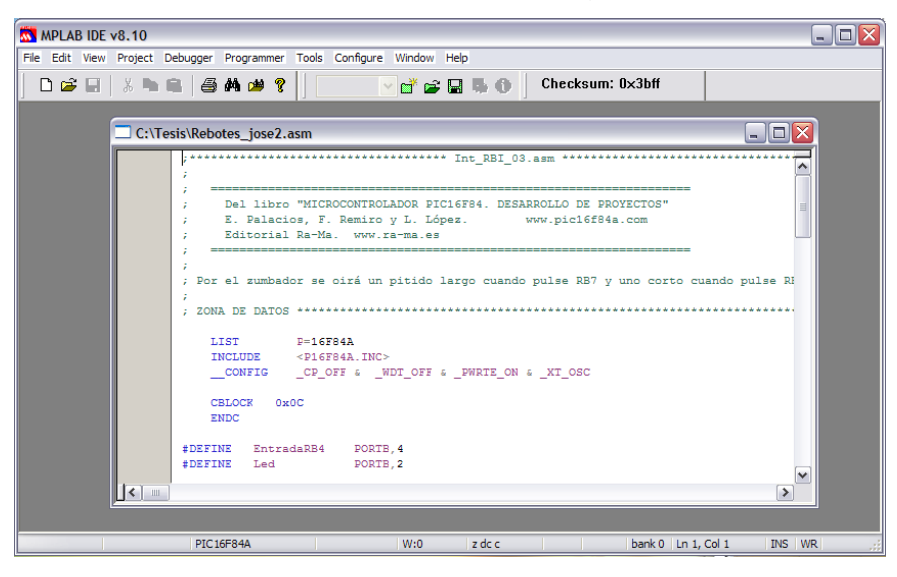

# <span id="page-41-0"></span>**Figura 4.1. Selección del programa "asm"**

Una vez que hemos abierto el archivo, el siguiente paso es ensamblarlo, es decir, correr el programa para verificar su correcta escritura y ejecución, esto se hace como lo indica la figura 4.2

<span id="page-41-1"></span>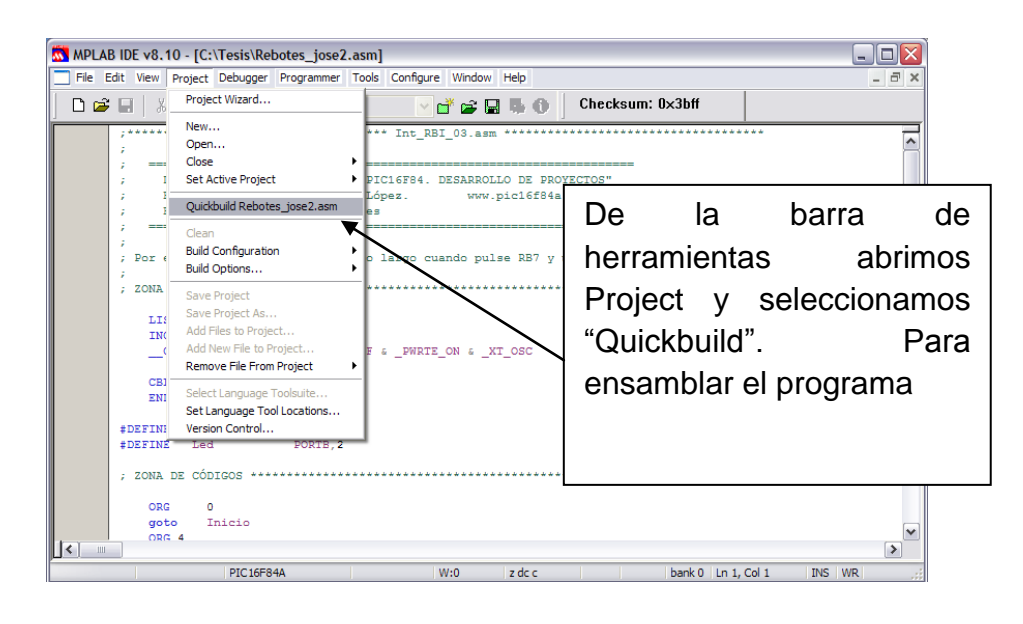

**Figura. 4.2. Procedimiento para el ensamblado**

Una vez realizado esto, el programa nos enviara un mensaje como este: **BUILD SUCCEEDED**, lo que significa que ha sido ejecutado correctamente, lo que nos indica que podemos continuar con el grabado del micro controlador. De lo contrario nos enviara este otro mensaje: **BUILD FAILED**, lo cual nos indica que existe algún error y debemos verificar nuevamente nuestro programa.

#### **3.2 Conexión del microcontrolador.**

Para realizar este procedimiento es necesario contar con el siguiente equipo:

<span id="page-42-0"></span>1. High-Speed USB Serial Adapter Keyspan by Tripp Lite, Figura 4.3

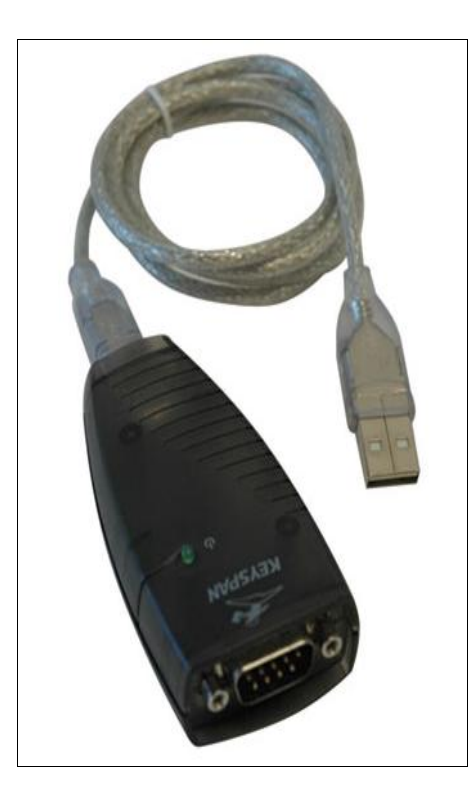

**Figura 4.3. USB Adapter Keyspan**

2. El quemador o grabador PICSTART Plus, figura 4.4

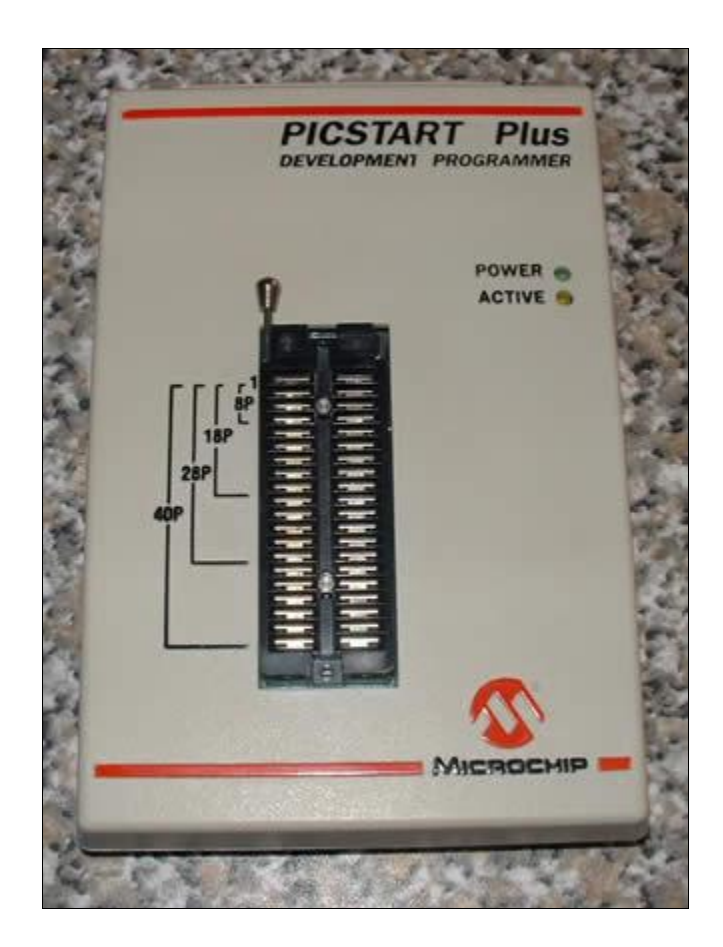

**Figura 4.4. PICSTART Plus.**

<span id="page-43-0"></span>Cuando hemos verificado que contamos con el equipo necesario volvemos a la parte donde se quedo ensamblado y verificado el buen funcionamiento del programa. Lo que prosigue es habilitar el PICSTART Plus desde el MPLAB lo cual se hace de la siguiente manera:

Después verificamos la memoria del PIC para constatar que se encuentra vacio o bien que contenga información, Figura 4.5

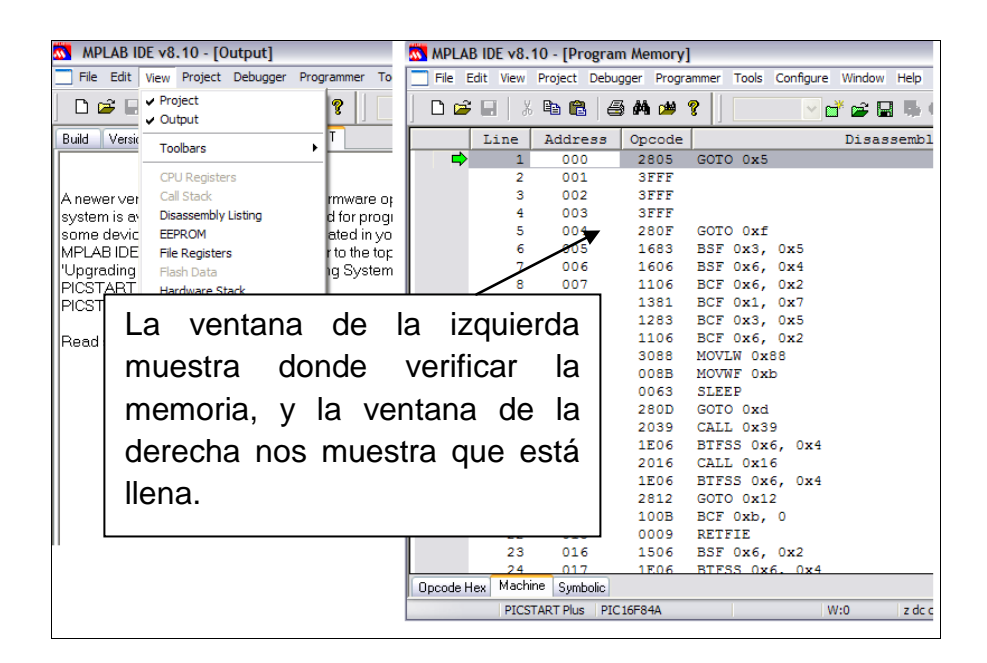

#### **Figura 4.5. Verificación de memoria**

<span id="page-44-0"></span>Si encontramos que la memoria está llena la borramos haciendo clip en Era Flas Device como lo muestra en la Figura 4.6

<span id="page-44-1"></span>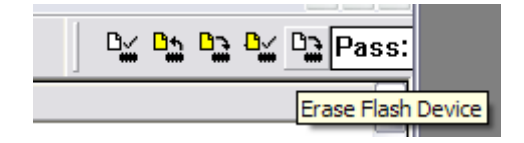

**Figura 4.6 Borrar memoria del micro controlador.**

Después, del menú de herramientas seleccionamos Debugger, cuando abre la venta seleccionamos Clear Memory y All Memory, y después volvemos a verificar la Memoria del PIC, como se explico antes. Figura 4.7

| MPLAB IDE v8.10 - [Program Memory]<br>$\overline{\mathbf{M}}$ |                                                            |         |                  |             |                |             |                           |          |     |
|---------------------------------------------------------------|------------------------------------------------------------|---------|------------------|-------------|----------------|-------------|---------------------------|----------|-----|
|                                                               | File Edit View Project Debugger Programmer Tools Configure |         |                  |             |                |             |                           | Window   | Hel |
| D 2 H   % h C                                                 |                                                            |         | Select Tool<br>▶ |             |                |             |                           | -* 6 H   |     |
|                                                               |                                                            |         | Clear Memory ▶   |             | All Memory     |             |                           |          |     |
|                                                               | Line                                                       | Address |                  | Opcode      | Program Memory |             |                           | Disassem |     |
| ⇨                                                             |                                                            | 000     |                  | <b>SFFF</b> |                |             |                           |          |     |
|                                                               |                                                            | 001     |                  | <b>SFFF</b> |                | <b>GPRs</b> |                           |          |     |
|                                                               | з                                                          | 002     |                  | 3FFF        | <b>EEPROM</b>  |             |                           |          |     |
|                                                               |                                                            | 003     |                  | 3FFF        |                |             | <b>Configuration Bits</b> |          |     |

**Figura 4.7 Borrar la memoria del microcontrolador**

<span id="page-45-0"></span>Finalmente cuando hemos verificado que la memoria del microcontrolador está vacía, procedemos a grabar el micro controlador, seleccionamos Program para grabar en el micro controlador como se muestra en la Figura 4.8.

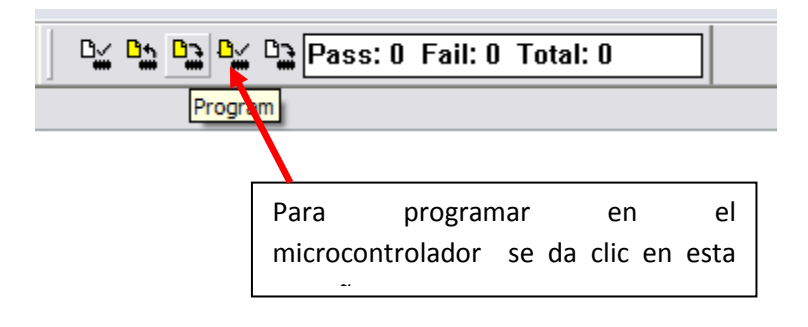

<span id="page-45-1"></span>**Figura 4.8 Programación directa**

#### <span id="page-46-0"></span>GRABADORES DE MICROCONTROLADORES

El grabador o programador es el equipo físico donde se procede a grabar la memoria del microcontrolador con las instrucciones del programa de control.

Al instalar un chip en el programador, hay que cerciorarse de que todos los pines o patillas del dispositivo estén rectos y de que entren bien en el zócalo. Hay que tener mucho cuidado porque estos pines se doblan y se rompen con extrema facilidad.

Una de las grandes ventajas de los micro controladores PIC, es que permite desarrollar el proceso de grabación con muy poco gasto. Para qué aquellos que desarrollan solo ocasionalmente proyectos sencillos basados en micro controladores, es suficiente utilizar el procedimiento de grabación con medios reducidos.

El microcontrolador PIC16F84A tiene 68 registros disponibles de modo que los diseños que utilicen como elemento de control deben ser actualizados. También dispone de un contador de programa de 13 bits constituidos por dos registros que son PLC y PCH.

#### **ANEXO V**

Reporte de la práctica realizada por dos compañeros en el laboratorio de Mecánica que respondieron a las preguntas que se encuentran en el anexo 1 y esto fue sus respuestas.

1.- el objetivo es saber manipular las placas de control manualmente como automáticamente.

2.- Esto se lleva a cabo mediante el software llamado MPLab versión 8.1 y el quemador Picstart Plus.

3.- Los instrumentos son los siguientes.

- 1. Relevador de energía RAS-0510 (PLACAS 1y 3)
- 2. Resistencias de diferentes amperajes
- 3. Blocks de conexión de 2 y 3 entradas
- 4. Pulsadores
- 5. Cristales
- 6. Leeds
- 7. Regulador de energía para la pantalla
- 8. Diodo
- 9. Potenciómetro
- 10.Transistores
- 11.MOC-3011 (PLACA 2)
- 12.Sensores DS-1820
- 13.PIC16F84A
- 14.Desplayes

4.- Las conexiones se realizan manualmente y el ajuste de temperatura se realiza en el software antes de quemarlo en el micro controlador.

5.-Aca se realizo un cuadro comparativo y este es el resultado.

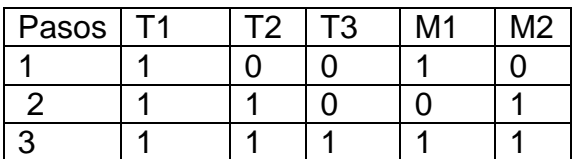

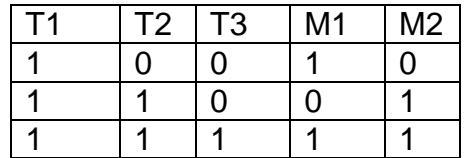

6.- Los ajustes de temperatura en las tarjetas son manualmente, la tarjeta tiene tres pulsadores que son indicador, reset y seleccionador. En el pulsador de seleccionador es donde nosotros pulsamos para elegir la temperatura que nosotros deseamos realizar la practica en este caso fue  $30^{\circ}$ .

7.- Los cuadros comparativos de la forma automática.

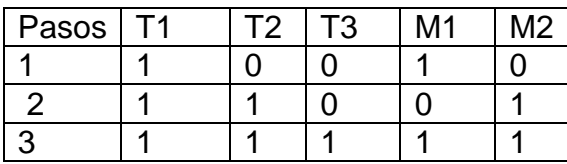

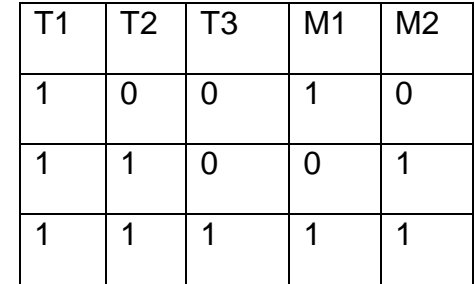

8.- Mis conclusiones son los termostato electrónicos solo se utilizan para controlar diferentes tipos de cargas resistivas, especialmente elementos de calentamiento, por ejemplo, hornos, calentadores de agua, planchas ventiladores, etc. Y las tarjetas de automatización lógica.

#### UNIVERSIDAD AUTONOMA AGRARIA "ANTONIO NARRO"

## DIVISIÒN DE INGENIERIA

#### DEPARTAMENTO DE MAQUINARIA AGRICOLA

#### AUTOMATIZACIÒN INDUSTRIAL

REPORTE DE PRÁCTICA

NOMBRE DE QUIEN LO REALIZA: Nayn Rosaliano Ponce\_\_\_\_\_\_\_\_\_\_\_\_\_\_\_\_\_

MATRICULA: 274498

SEMESTRE: Decimo

#### **REPORTE DE LA PRÁCTICA**

Objetivo de la práctica

1.- ¿Cuál es el objetivo de la practica que pretendes realizar?

Controlar la operación de ventiladores automáticamente para el control de temperatura.

2.- ¿Explica como llevas acabó la primera fase de grabación del micro controlador?

- a) Primero hay que instalar el programa MPLab en la computadora a utilizar.
- b) Configurar un puerto del computador para la utilización del PICSTART PLUS (quemador o grabador).
- c) Nuestro siguiente paso es ejecutar el archivo "asm", de la siguiente manera: nos dirigimos al menú de herramientas damos clip en File, y seleccionamos Open buscamos nuestro archivo deseado y lo abrimos
- d) El siguiente paso es ensamblarlo, es decir, correr el programa para verificar su correcta escritura y ejecución, nos envía un mensaje "**BUILD SUCCEEDED"**
- e) Conectamos el quemador o grabador PICSTART Plus
- f) Lo que prosigue es habilitar el PICSTART Plus desde el MPLAB lo cual se hace de la siguiente manera:
- g) Nos dirigimos al menú de herramientas damos clip en Programmer, seleccionamos 1PICSTART Plus, de esta manera seleccionamos nuestra programa externo; después volvemos a seleccionar Programmer y seleccionamos Enable Programmer para que así quede habilitado nuestro programa.
- h) Cuando tengamos habilitado nuestro programa procedemos verificar que el micro controlador este vacío para hacer el grabado
- i) Seleccionamos Read, para leer en contenido del micro controlador
- j) Después verificamos la memoria del PIC para constatar que se encuentra vacio o bien que contenga información
- k) Si encontramos que la memoria está llena la borramos haciendo clip en Era Flas Device
- l) Después, del menú de herramientas seleccionamos Debugger, cuando abre la venta seleccionamos Clear Memory y All Memory, y después volvemos a verificar la Memoria del PIC, como se explico antes
- m) Finalmente cuando hemos verificado que la memoria del micro controlador está vacía, procedemos a grabar el micro controlador, seleccionamos Program para grabar en el micro controlador
- 3.- ¿Qué equipos e instrumentos integran las placas de control de temperatura?
	- Relevador de energía RAS-0510 (PLACAS 1y 3)
	- Resistencias de diferentes amperajes
	- Blocks de conexión de 2 y 3 entradas
	- **▶** Pulsadores
	- $\bullet$  Cristales
	- $\bullet$  Leeds
	- Regulador de energía para la pantalla
	- **Diodo**
	- **▶ Potenciómetro**
	- $\blacktriangleright$  Transistores
	- **MOC-3011 (PLACA 2)**
	- Sensores DS-1820
	- $\blacktriangleright$  PIC16F84A
	- $\rightarrow$  Desplayes
	- Cables de color blanco, negros, amarillo.
	- **►** Calentador
	- **→** 2 cables grises TMC6-HA

4.- ¿Cómo son las conexiones y ajustes de temperatura?

#### **CONEXIONES**

- a) Se conecta los todos los cables que corresponda a la tarjeta y están los nombres de los colores donde va cada cable y que significan lo siguiente (bloque3):
- N: negro- tierra
- B: blanco- voltaje
- V: verde-voltaje

Se conectan los 2 cables blancos en el bloque uno, de la tarjeta uno, así. No importa el orden como los conectes.

- b) Introduces un cable TMC6-Ds18bs20 (cable gris) en el bloque 4 de la placa núm. 1,2 y 3. Este bloque es el sensor que tiene como significado lo siguiente:
- N: negro: tierra
- B: blanco: señal

R: rojo: voltaje

Que va conectado al sensor de temperatura.

c) e conectan los cables de lo motor 1 en el bloque 3 y el motor 2 en el bloque 2 en la placa de control de los motores.

#### **MODO DE CONEXIÓN PARA EL CONTROL AUTOMATICO**

- a) 1.- Se conecta el cable naranja en el bloque 6 de la tarjeta de temperatura, para luego conectarlo en la tarjeta de motores en el bloque 1.
- b) 2.- Se conecta el cable negro al bloque 5 de la tarjeta de temperatura. Donde el cable negro significa tierra.
- c) El paso numero 1 se realiza en las otras dos tarjetas de temperatura más para que se tenga una buena comunicación con la tarjeta de los motores y así realizar la automatización.
- d) 3.- Se conectan los tres cables en el bloque 1 de la tarjeta del motor para que puedan realizar la automatización.

5.- elabora un cuadro comparativo entre la tabla de la verdad expuesta en el manual y la respuesta de encendido de motores en forma manual.

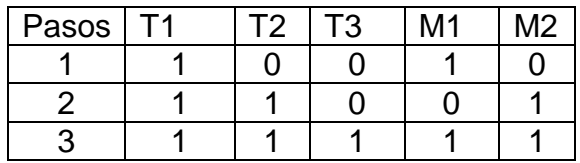

Esta tabla indica que cuando el sistema a automatizar en el paso numero uno alcanza la temperatura critica uno se enciende el motor uno. En el segundo paso cuando se alcanza la temperatura critica dos se enciende el motor dos y se apaga el motor uno y la tercera etapa es cuando el sistema alcanza la temperatura critica tres se enciende los dos motores.

La respuesta fue la misma con la tabla de la verdad expuesta en el manual.

6.- ¿Cómo se ajustan las temperaturas en las tarjetas de control?

Fijar temperatura deseada, en donde con la ayuda del pulsador INCREMENTAR se pulsa varias veces hasta tener, la temperatura que requerimos para que el sistema este controlado a nuestra conveniencia.

7.- elabora un cuadro comparativo entre la tabla de la verdad expuesta en el manual y la respuesta de encendido de motores en forma automática

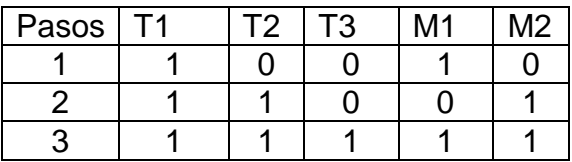

Esta tabla indica que cuando el sistema a automatizar en el paso numero uno alcanza la temperatura critica uno se enciende el motor uno. En el segundo paso cuando se alcanza la temperatura critica dos se enciende el motor dos y se apaga el motor uno y la tercera etapa es cuando el sistema alcanza la temperatura critica tres se enciende los dos motores.

La respuesta fue la misma con la tabla de la verdad expuesta en el manual

8.- ¿Elabora tus conclusiones del funcionamiento del sistema termostatos electrónicos y tarjeta de automatización lógica?

Hoy en día los sistemas de control automático es una de las herramientas más utilizadas en el mundo.

Estas herramientas funcionaron de la mejor manera. Es buen sistema que ayudara adquirir nuevos conocimientos a nuestros compañeros que lo usen.

El uso de sensores, micro controlador, circuitos lógicos, etc. Son instrumentos de importantes control automático.